#### **BAB IV**

#### **PEMBAHASAN**

#### **4.1 Tinjauan Organisasi**

Ella *Collection* merupakan usaha milik pribadi yang bergerak dibidang penjualan pakaian wanita. Usaha ini didirikan oleh Ibu Ella Yulistira pada bulan Oktober 2021 yang beralamatkan di Jl. Jendral Sudirman, Ruko Mitra Usaha No.1 Sungailiat Bangka. Pada awal memulai usahanya, pemilik hanya menjual pakaian anak-anak dan perlengkapan bayi saja dengan nama toko Olala *Kids* and *Baby*. Namun seiring berjalannya waktu, pemilik memutuskan untuk mengembangkan usahanya dengan menjual pakaian wanita dewasa dan membangun toko Ella *Collection* tepat disamping toko Olala *Kids* and *Baby*. Proses pembayaran pada Ella *Collection* bisa secara tunai dan transfer. Saat ini Ella *Collection* memiliki 1 orang pegawai yang bertugas melayani pembeli dan menjaga toko. Pihak Ella *Collection* membeli produk untuk dijual dari pusat grosir yang ada di Jakarta. Terkadang pemilik datang secara langsung ke tempat untuk membeli produknya dan bisa juga secara *online*.

#### **4.1.1 Struktur Organisasi**

Berikut ini merupakan struktur organisasi dari Ella *Collection* :

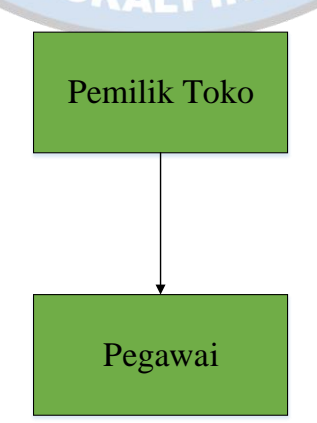

Gambar 4. 1 Struktur Organisasi Ella *Collection*

#### **4.1.2 Tugas dan Wewenang**

- 1. Pemilik Ella *Collection*
	- a. Membina dan memberikan pengarahan kepada pegawai
	- b. Menjamin kualitas pelayanan kepada pelanggan dan kualitas pegawai
	- c. Mengatur keuangan dan meningkatkan keuntungan usaha toko

#### 2. Pegawai

- a. Bertugas melayani pelanggan dan menawarkan produk kepada pelanggan
- b. Bertugas mencatat transaksi penjualan setiap hari
- c. Membuat nota pembelian
- d. Menjaga kebersihan toko
- e. Menyusun barang yang dijual dengan rapi

#### **4.2 Fase** *Requirements Planning*

Fase ini merupakan tahap perencanaan untuk membangun sistem. Pada fase ini dilakukan analisa proses bisnis yang sedang berjalan pada organisasi, membuat *activity diagram* proses bisnis yang sedang berjalan, analisa dokumen, dan identifikasi kebutuhan.

#### **4.2.1 Analisa Proses Bisnis**

1. Proses Penjualan Barang

Pembeli datang secara langsung ke Toko Ella *Collection* dan melihat-lihat barang yang disediakan. Ketika sudah memilih, pembeli boleh mencoba barang tersebut di kamar pas yang sudah disediakan. Jika pembeli ingin membeli barang tersebut, pembeli bertanya kepada pegawai berapa harganya. Jika tidak setuju dengan harga yang ditawarkan, maka pembeli mengembalikan barang tersebut. Dan jika setuju pembeli akan melakukan pembayaran dan menerima nota yang telah dibuatkan oleh pegawai.

2. Proses Pencatatan Laporan Penjualan

Setiap terjadi transaksi penjualan, pegawai langsung mencatat ke dalam buku laporan penjualan. Laporan penjualan akan diserahkan kepada pemilik setelah jam tutup toko.

#### **4.2.2** *Activity Diagram*

Berdasarkan proses bisnis yang ada pada sistem berjalan, kemudian dibuat *activity diagram* sebagai berikut :

1. Proses Penjualan Barang

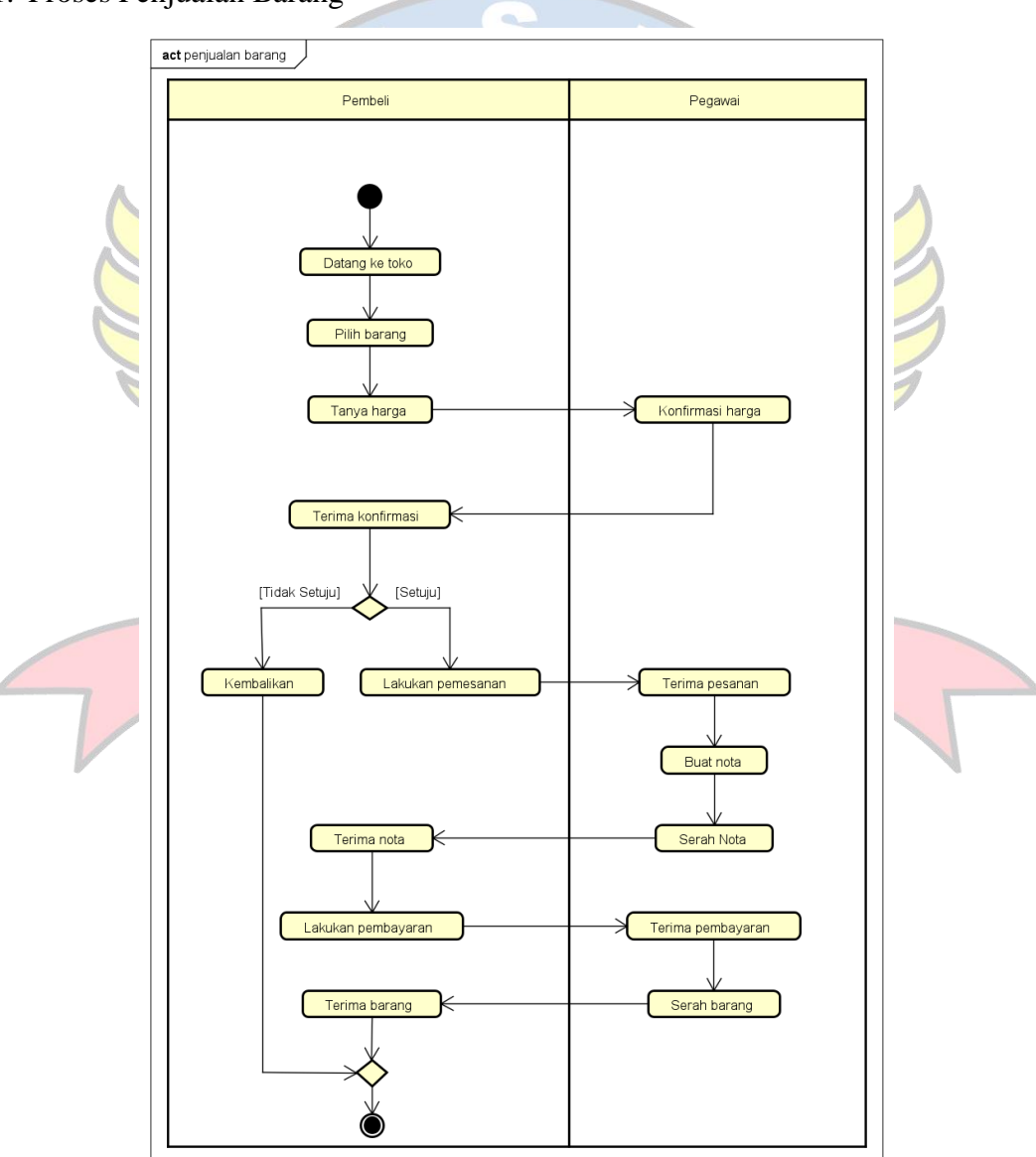

Gambar 4. 2 *Activity Diagram* Proses Penjualan Barang

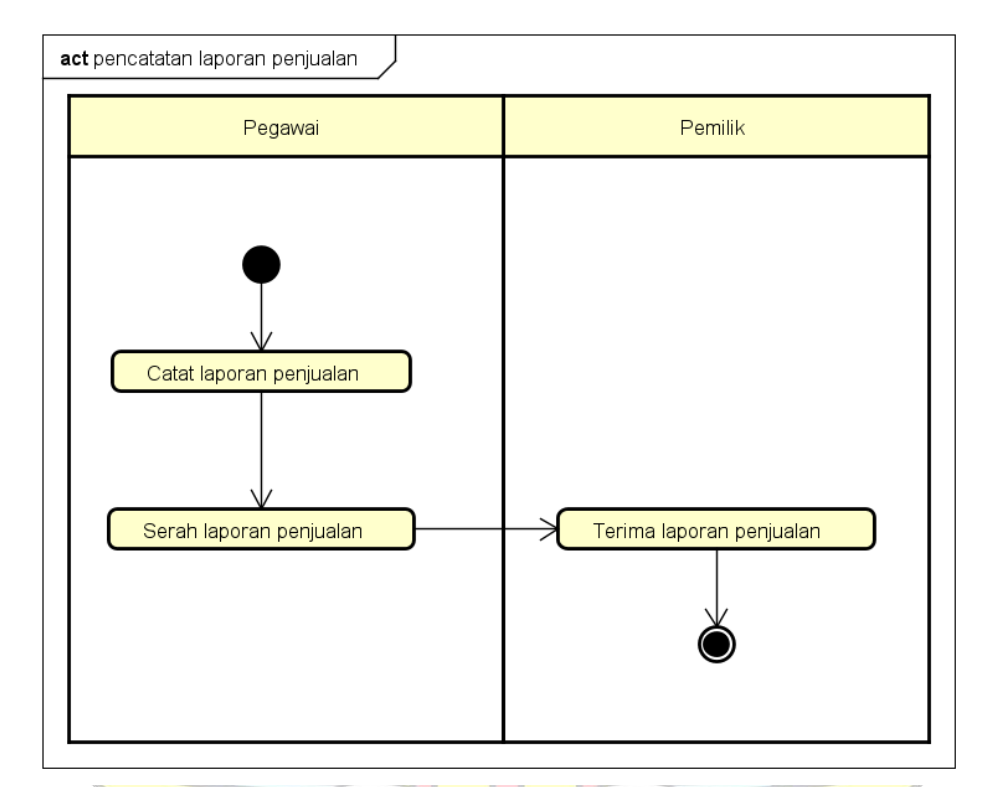

### 2. Proses Pencatatan Laporan Penjualan

Gambar 4. 3 *Activity Diagram* Proses Pencatatan Laporan Penjualan

### **4.2.3 Analisa Keluaran Sistem Berjalan**

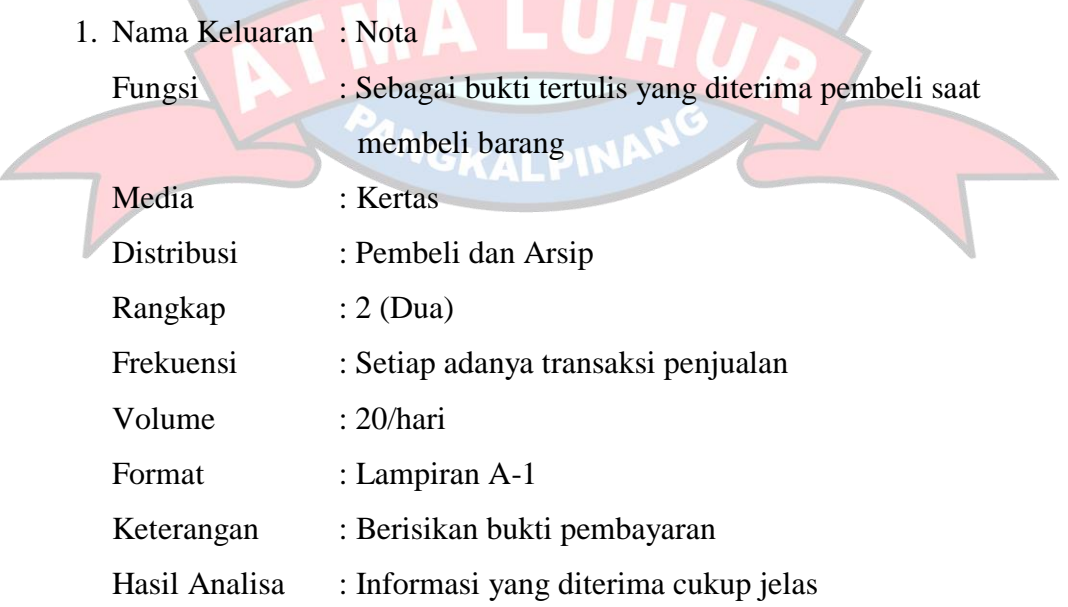

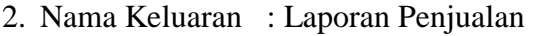

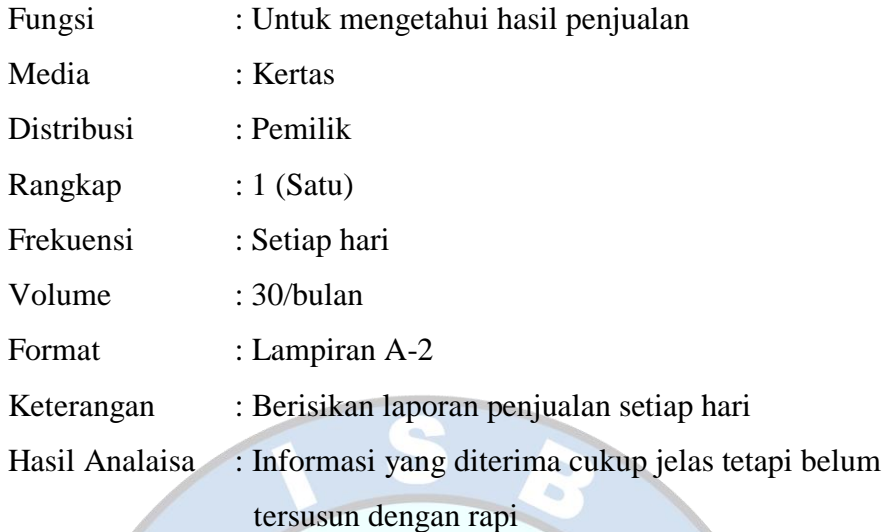

 $\overline{\phantom{a}}$ 

# **4.2.4 Analisa Masukan Sistem Berjalan**

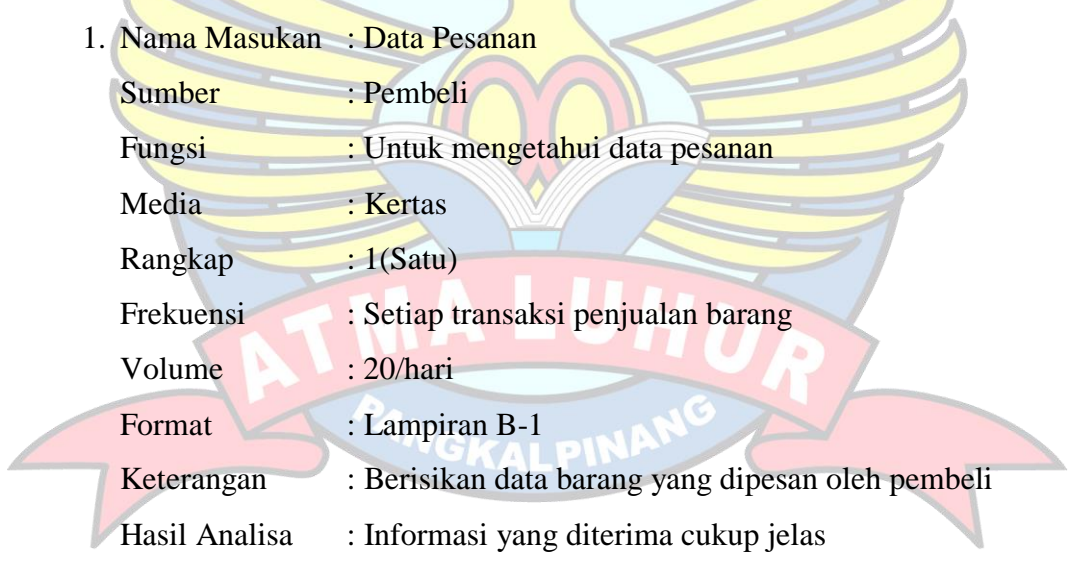

#### **4.2.5 Identifikasi Kebutuhan**

Berdasarkan hasil analisa dan uraian mengenai proses yang ada pada sistem berjalan pada Ella *Collection*, maka dapat diidentifikasikan kekurangan yang ada, sehingga pada sistem mendatang yang dibutuhkan untuk sistem baru adalah sebagai berikut:

- 1. Kebutuhan : *Login* Admin
	- Masalah : Tidak adanya pengaman data.
	- Usulan : Untuk keamanan data maka dibuat *form login* menggunakan *username* dan *password.*
- 2. Kebutuhan : *Entry* Data Barang Masalah : Belum adanya penginputan data barang dengan baik. Usulan : Diusulkan membuat form *entry* data barang yang tersimpan dengan baik di *database.*
- 3. Kebutuhan : *Entry* Data Kategori
	- Masalah : Data barang yang tidak dikelompokkan menyulitkan pembeli saat melakukan pencarian barang.
	- Usulan : Diusulkan membuat *form entry* kategori untuk mengelompokkan data barang sehingga memudahkan pembeli dalam mencari barang.
- 4. Kebutuhan : *Entry* Data Ekspedisi
	- Masalah : Belum adanya penginputan data ekspedisi secara sistem.
	- Usulan : Diusulkan membuat *form entry* ekspedisi untuk mempermudah dalam melakukan proses pengiriman.
- 5. Kebutuhan : Lihat Data Pembeli
	- Masalah : Belum adanya *form* untuk melihat data pembeli.
	- Usulan : Diusulkan membuat *form* lihat pembeli untuk memudahkan admin dalam melakukan pengecekan data pembeli.
- 6. Kebutuhan : Lihat Data Pesanan
	- Masalah : Belum adanya *form* untuk melihat data pesanan yang dilakukan oleh pembeli.
	- Usulan : Diusulkan menyediakan *form* data pesanan untuk mempermudah admin dalam melakukan pengecekan data pesanan.
- 7. Kebutuhan : Lihat Data Pembayaran Masalah : Belum adanya *form* untuk melihat dan konfirmasi pembayaran. Usulan : Diusulkan membuat *form* konfirmasi pembayaran agar admin dapat melihat data dan melakukan konfirmasi pembayaran yang

telah dilakukan oleh pembeli.

- 8. Kebutuhan : Entry Pengiriman Masalah : Belum adanya *form entry* pengiriman. Usulan : Diusulkan membuat *form entry* pengiriman agar admin dapat melakukan pengiriman sesuai dengan data yang ada.
- 9. Kebutuhan : *Entry* Nota

A

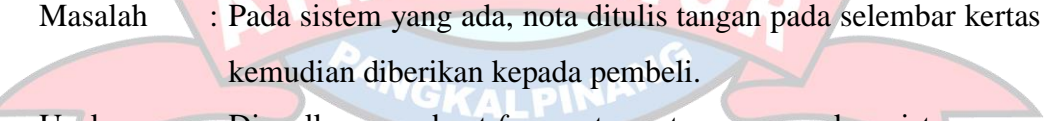

Usulan : Diusulkan membuat *form* entry nota menggunakan sistem yang sudah terkomputerisasi.

- 10. Kebutuhan : Lihat Laporan Penjualan Web
	- Masalah : Pada sistem yang ada, laporan penjualan masih ditulis tangan di buku penjualan.
	- Usulan : Diusulkan membuat *form* lihat laporan penjualan web agar dapat dicetak dengan mudah menggunakan sistem yang sudah terkomputerisasi.
- 11. Kebutuhan : Lihat Laporan Penjualan Langsung
	- Masalah : Pada sistem yang ada, laporan penjualan masih ditulis tangan dibuku penjualan.
	- Usulan : Diusulkan membuat *form* lihat laporan penjualan langsung agar dapat dicetak dengan mudah menggunakan sistem yang sudah terkomputerisasi.
- 12. Kebutuhan : Registrasi Masalah : Pembeli belum terdata dengan baik. Usulan : Diusulkan membuat *form* registrasi untuk pembeli yang belum membuat akun.
- 13. Kebutuhan : *Login*

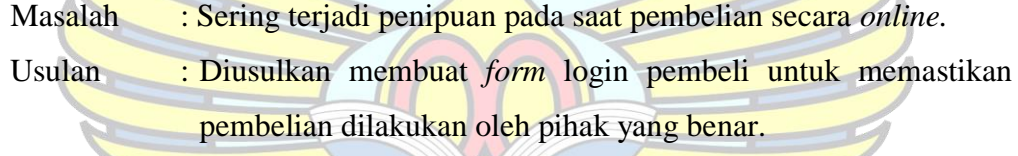

- 14. Kebutuhan : *Entry* Data Pesanan Masalah : Pada sistem yang ada data pesanan ditulis tangan di buku penjualan. Usulan : Diusulkan membuat *form entry* data pesanan agar data dapat
- 15. Kebutuhan : *Entry* Pembayaran Masalah : Pada sistem yang ada data pembayaran ditulis tangan di buku.
	- Usulan : Diusulkan membuat *form entry* pembayaran agar pengiriman dapat diproses oleh admin.
- 16. Kebutuhan : Lihat Pengiriman

Masalah : Belum adanya *form* lihat pengiriman.

tersimpan dengan baik.

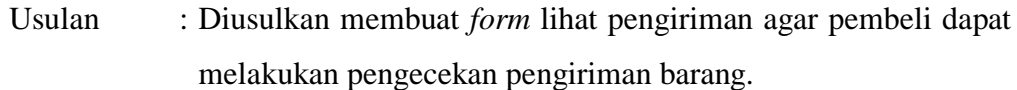

## 17. Kebutuhan : Lihat Data Barang Masalah : Belum adanya *form* lihat data barang. Usulan : Diusulkan membuat form lihat data barang yang dijual.

- 18. Kebutuhan : Lihat Data Ekspedisi Masalah : Belum adanya *form* lihat data ekspedisi. Usulan : Diusulkan membuat form lihat data ekspedisi.
- 19. Kebutuhan : Lihat Data Kategori Masalah : Belum adanya *form* lihat data kategori. Usulan : Diusulkan membuat form lihat data kategori barang.
- 20. Kebutuhan : Lihat Riwayat Pesanan Masalah : Belum adanya *form* lihat riwayat pesanan. Usulan : Diusulkan membuat form lihat riwayat pesanan.

#### **4.3 Fase** *Design Workshop*

**4.3.1** *Package Diagram*

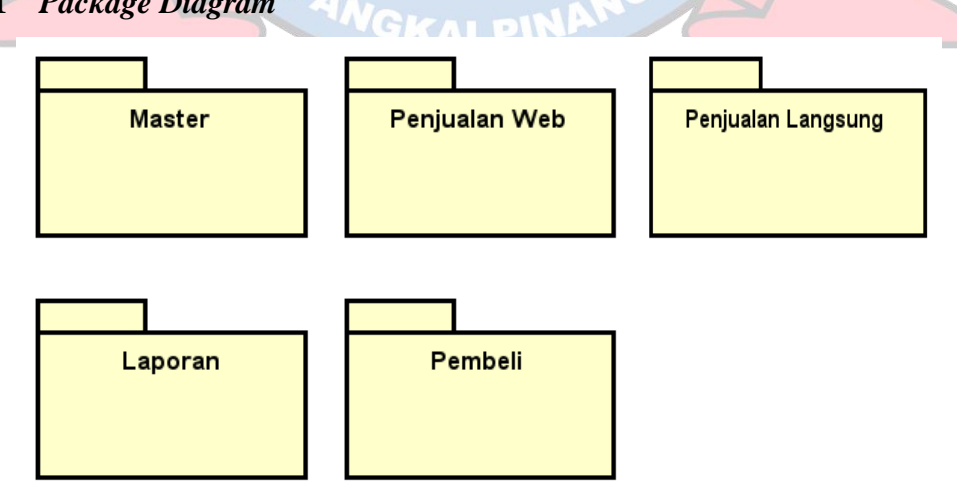

Gambar 4. 4 *Package Diagram*

### **4.3.2** *Use Case Diagram*

#### *Use Case Diagram* **Master**

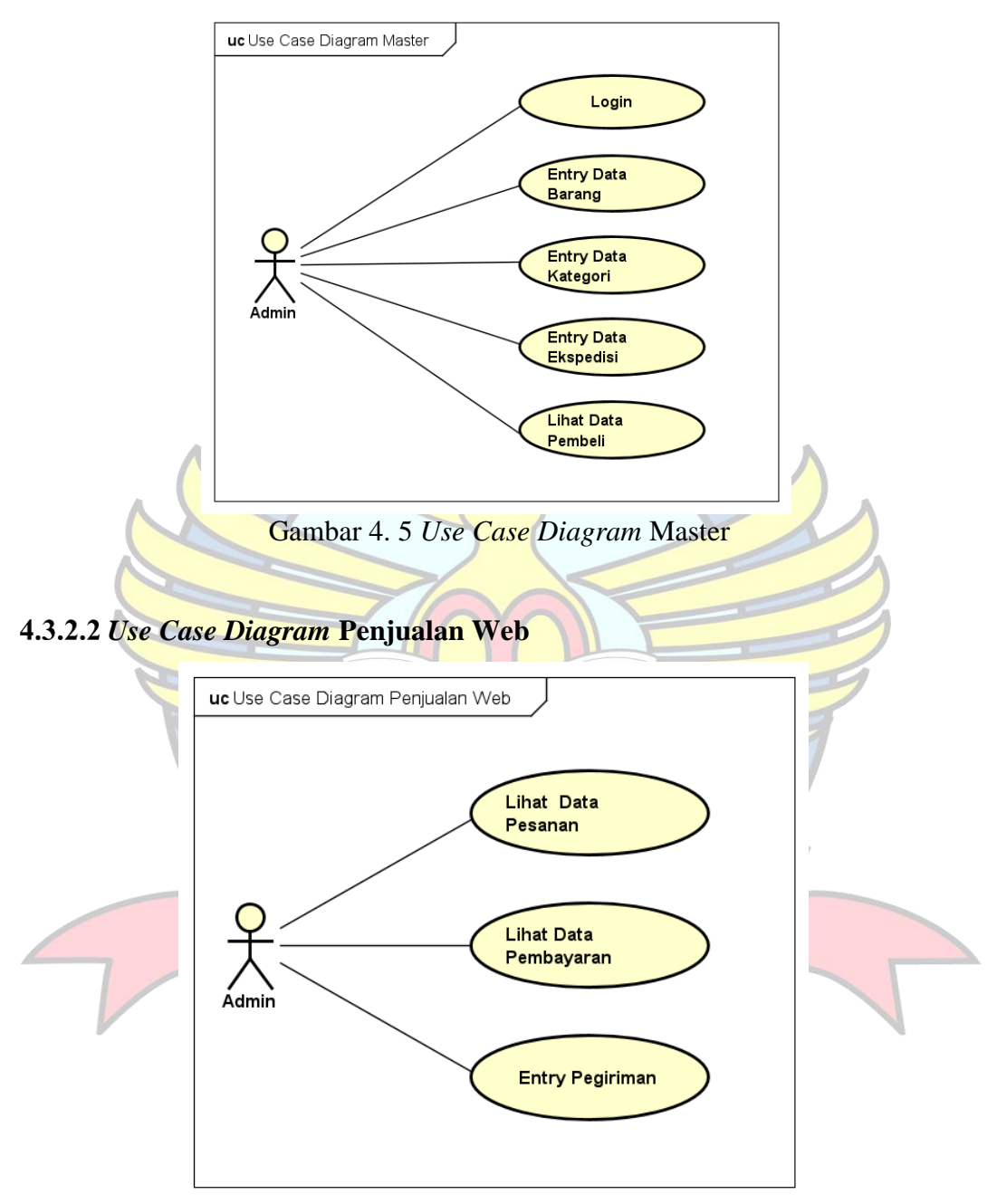

Gambar 4. 6 *Use Case Diagram* Penjualan Web

### *Use Case Diagram* **Penjualan Langsung**

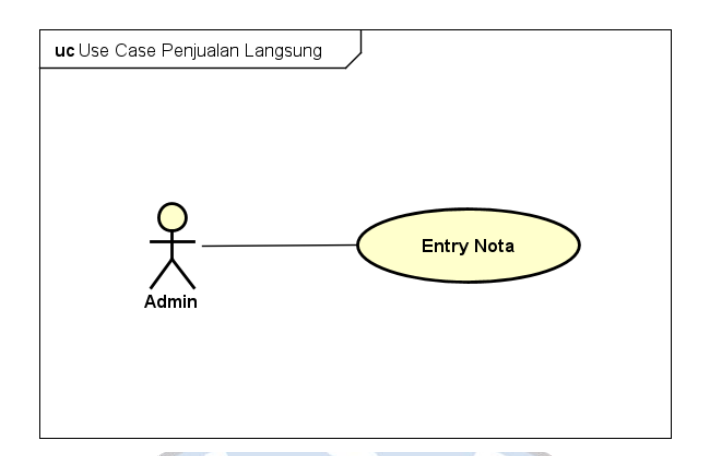

Gambar 4. 7 *Use Case Diagram* Penjualan Langsung

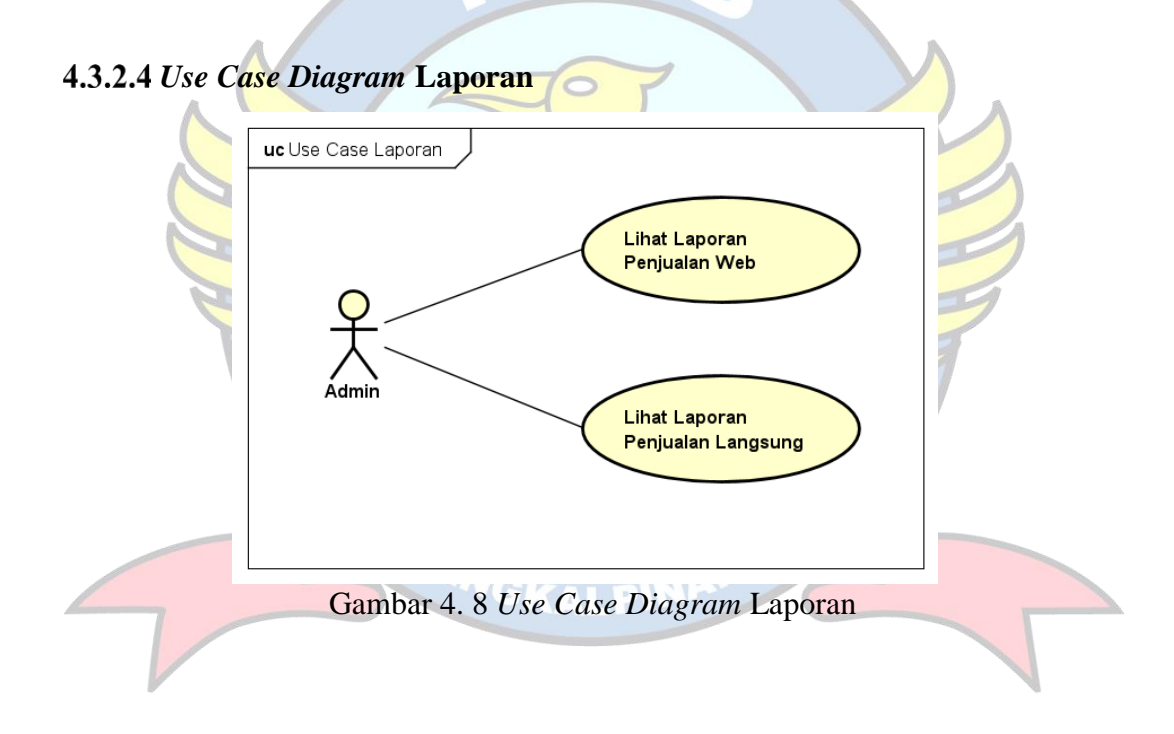

#### *Use Case Diagram* **Pembeli**

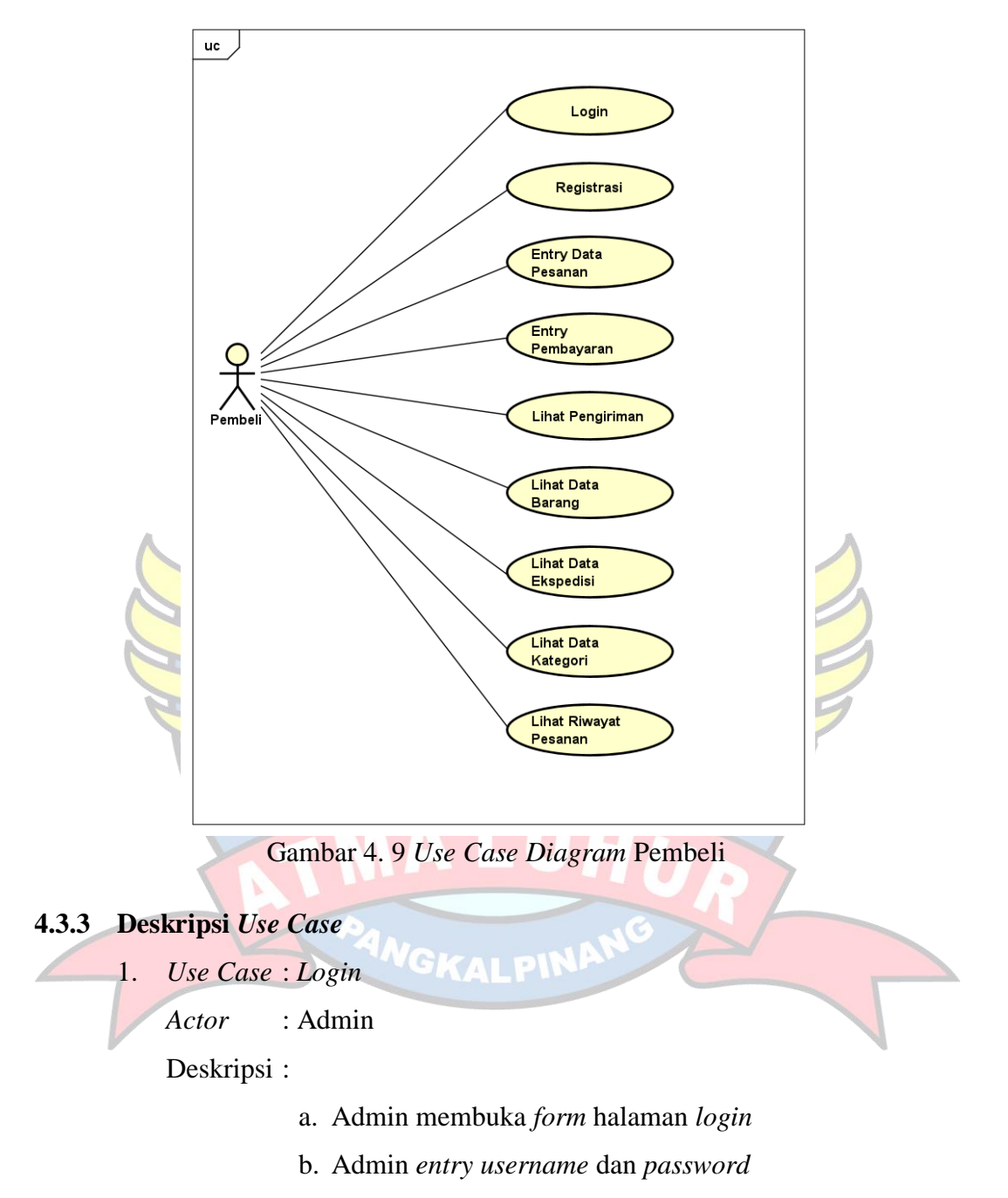

- c. Sistem cek validasi *username* dan *password*, jika *username* dan *password* valid maka admin berhasil masuk ke halaman *dashboard*
- d. Jika tidak valid, maka sistem konfirmasi *username* dan *password* salah di halaman *login*
- 2. *Use Case* : *Entry* Data Barang
	- *Actor* : Admin

Deskripsi :

- a. Admin *login* terlebih dahulu
- b. Admin membuka menu master
- c. Admin membuka sub menu *entry* barang
- d. Jika admin ingin menambahakan data barang, maka klik tombol tambah barang
- e. Jika admin ingin mengedit data barang, maka klik tombol edit
- f. Jika admin ingin menghapus data barang, maka klik tombol hapus
- g. Jika admin ingin menyimpan data barang, maka klik tombol simpan
- h. Jika ingin keluar dari *form entry* barang, maka admin klik tombol keluar
- 3. *Use Case* : *Entry* Data Kategori
	- *Actor* : Admin

- a. Admin *login* terlebih dahulu
- b. Admin membuka menu master
- c. Admin membuka sub menu *entry* kategori
- d. Jika admin ingin menambahkan kategori baru, maka klik tombol tambah kategori
- e. Jika admin ingin mengedit kategori, maka klik tombol edit
- f. Jika admin ingin menghapus kategori, maka klik tombol hapus
- g. Jika admin ingin menyimpan kategori, maka klik tombol simpan
- h. Jika ingin keluar dari *form entry* kategori, maka admin klik tombol keluar
- 4. *Use Case* : *Entry* Data Ekspedisi
	- *Actor* : Admin

#### Deskripsi :

- a. Admin *login* terlebih dahulu
- b. Admin membuka menu master
- c. Admin membuka sub menu *entry* ekspedisi
- d. Jika admin ingin menambahkan ekspedisi baru, maka klik tombol tambah ekspedisi
- e. Jika admin ingin mengedit ekspedisi, maka klik tombol edit
- f. Jika admin ingin menghapus ekspedisi, maka klik tombol hapus
- g. Jika admin ingin menyimpan ekspedisi, maka klik tombol simpan
- h. Jika ingin keluar dari *form entry* ekspedisi, maka admin klik tombol keluar

5. *Use Case* : Lihat Data Pembeli

*Actor* : Admin

- a. Admin *login* terlebih dahulu
- b. Admin membuka menu master
- c. Jika admin ingin melihat data pembeli, maka klik sub menu pembeli

6. *Use Case* : Lihat Data Pesanan

*Actor* : Admin

Deskripsi :

- a. Admin *login* terlebih dahulu
- b. Admin membuka menu penjualan web
- c. Jika admin ingin melihat data pesanan, maka admin klik sub menu pesanan
- d. Jika admin ingin mencetak data pesanan, maka klik tombol cetak
- 7. *Use Case* : Lihat Data Pembayaran

*Actor* : Admin

Deskripsi :

- a. Admin *login* terlebih dahulu
- b. Admin membuka menu penjualan web
- c. Jika admin ingin melihat data pembayaran, maka admin
	- klik sub menu pembayaran.
- 8. *Use Case* : *Entry* Pengiriman
	- *Actor* : Admin

- a. Admin *login* terlebih dahulu
- b. Admin membuka menu penjualan web
- c. Jika admin ingin *entry* pengiriman, maka admin klik sub menu pengriman, kemudian klik button tambah pengiriman.
- 9. *Use Case* : Entry Nota
	- *Actor* : Admin

Deskripsi :

- a. Admin *login* terlebih dahulu
- b. Admin membuka menu penjualan langsung
- c. Jika admin ingin *entry* nota, maka admin klik sub menu nota, kemudian klik button tambah nota.

10. *Use Case* : Lihat Laporan Penjualan Web

*Actor* : Admin

Deskripsi :

- a. Admin masuk ke menu laporan penjualan web
- b. Jika admin ingin mencetak, maka klik tombol cetak

11. *Use Case* : Lihat Laporan Penjualan Langsung

*Actor* : Admin

Deskripsi :

- a. Admin masuk ke menu laporan penjualan langsung
- b. Jika admin ingin mencetak, maka klik tombol cetak

12. *Use Case* : Registrasi

*Actor* : Pembeli

- a. Pembeli membuka halaman utama *website*
- b. Pembeli klik tombol registrasi
- c. Pembeli memasukan data
- d. Untuk menyelesaikan proses, pembeli klik tombol registrasi

13. *Use Case* : *Login*

*Actor* : Pembeli

Deskripsi :

- a. Pembeli membuka halaman utama *website* dan sudah melakukan registrasi
- b. Pembeli *entry username* dan *password* pada form *login*
- c. Untuk menyelesaikan proses, maka pembeli klik tombol login
- 14. *Use Case* : *Entry* Data Pesanan

#### *Actor* : Pembeli

Deskripsi :

- a. Pembeli *login* terlebih dahulu
- b. Pembeli memilih barang yang akan dipesan
- c. Setelah itu checkout pesanan

15. *Use Case* : *Entry* Pembayaran

*Actor* : Pembeli

Deskripsi :

- a. Pembeli *login* terlebih dahulu
- b. Setelah melakukan pesanan, pembeli masuk ke menu pembayaran
- c. Setelah itu pembeli *entry* data pembayaran
- 16. *Use Case* : Lihat Pengiriman
	- *Actor* : Pembeli

- a. Pembeli *login* terlebih dahulu
- b. Setelah melakukan pemesanan dan pembayaran, pembeli masuk ke menu pengiriman.

17. *Use Case* : Lihat Data Barang

*Actor* : Pembeli

Deskripsi :

- a. Pembeli *login* terlebih dahulu
- b. Setelah itu pembeli masuk ke halaman home tempat data barang ditampilkan
- 18. *Use Case* : Lihat Data Ekspedisi

*Actor* : Pembeli

Deskripsi :

- a. Pembeli *login* terlebih dahulu
- b. Setelah itu pembeli masuk ke halaman home
- c. Untuk melihat data ekspedisi, pembeli klik menu

pengiriman

19. *Use Case* : Lihat Data Kategori

#### *Actor* : Pembeli

Deskripsi :

- a. Pembeli *login* terlebih dahulu
- b. Setelah itu pembeli masuk ke halaman home
- c. Untuk melihat data kategori, pembeli klik menu kategori

20. *Use Case* : Lihat Riwayat Pesanan

*Actor* : Pembeli

- a. Pembeli *login* terlebih dahulu
- b. Setelah itu pembeli masuk ke halaman home
- c. Untuk melihat riwayat pesanan, pembeli klik menu riwayat pesanan

#### **4.3.4 Rancangan Keluaran**

1. Nama Keluaran : Laporan Penjualan Web

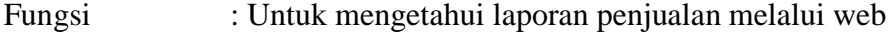

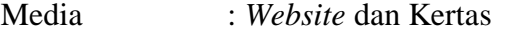

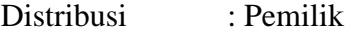

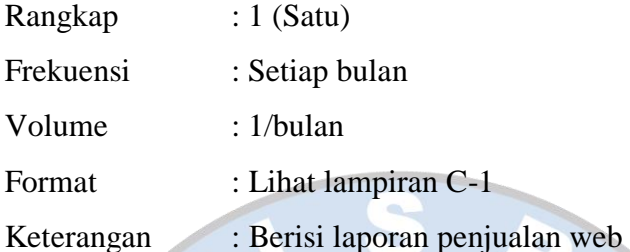

2. Nama Keluaran : Laporan Penjualan Langsung

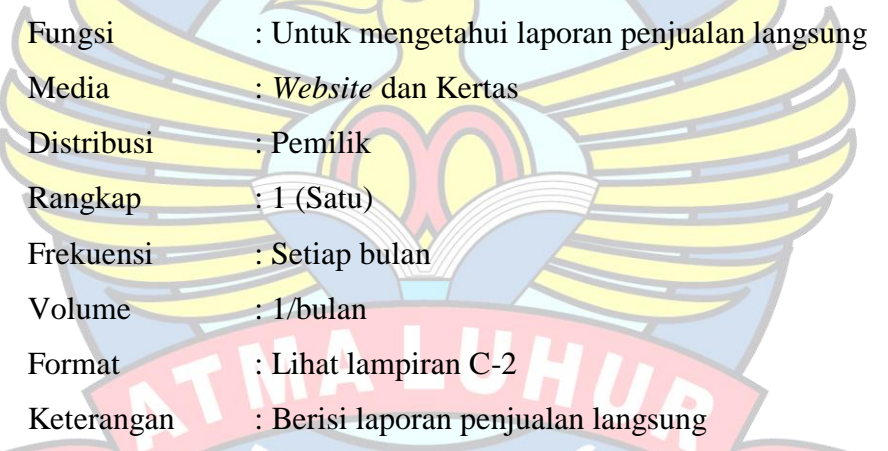

3. Nama Keluaran : Pesanan Fungsi : Untuk mengetahui data pesanan

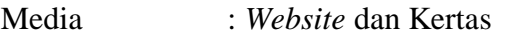

- Distribusi : Pembeli
- Rangkap : 1 (Satu)
- Frekuensi : Setiap hari
- Volume : 20/hari
- Format : Lihat lampiran C-3
- Keterangan : Berisi data pesanan

## 4. Nama Keluaran : Nota

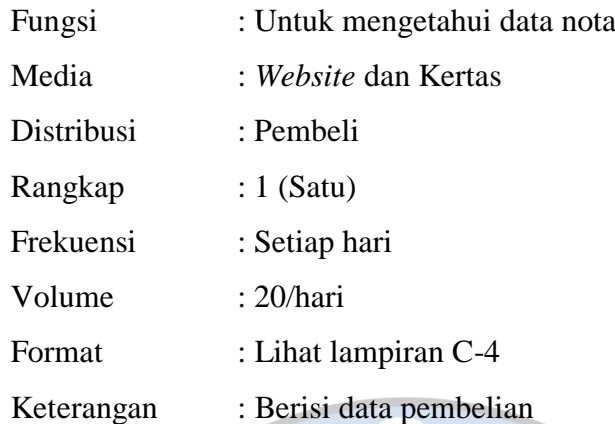

## **4.3.5 Rancangan Masukan**

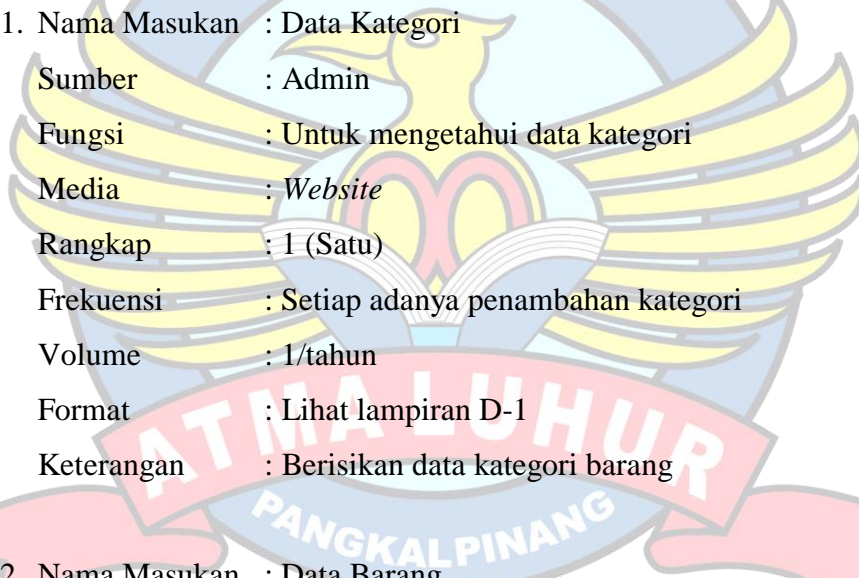

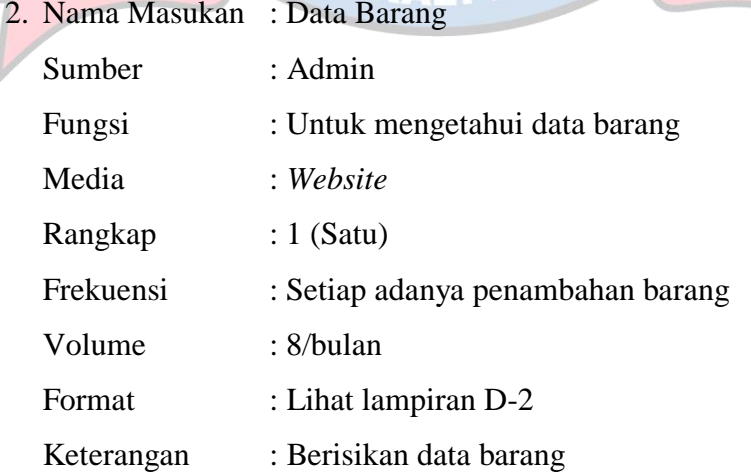

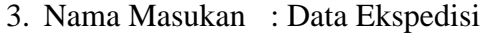

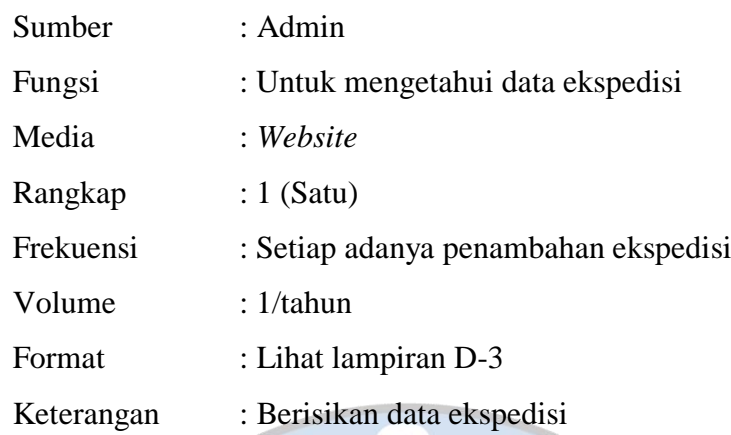

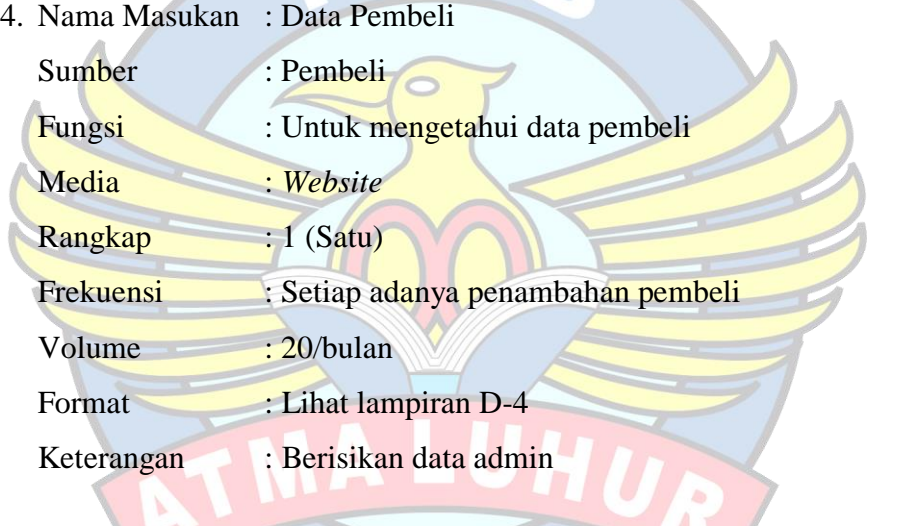

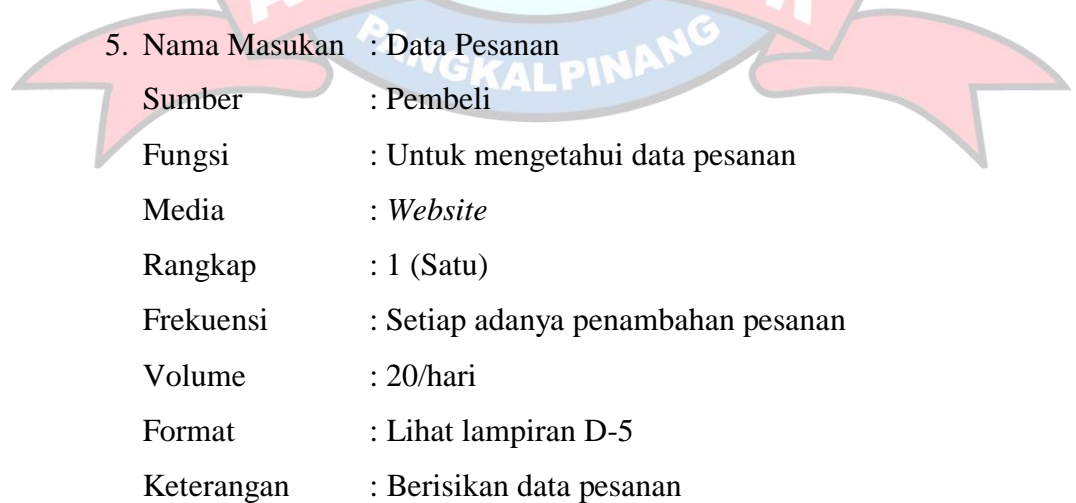

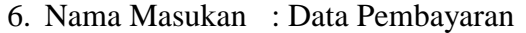

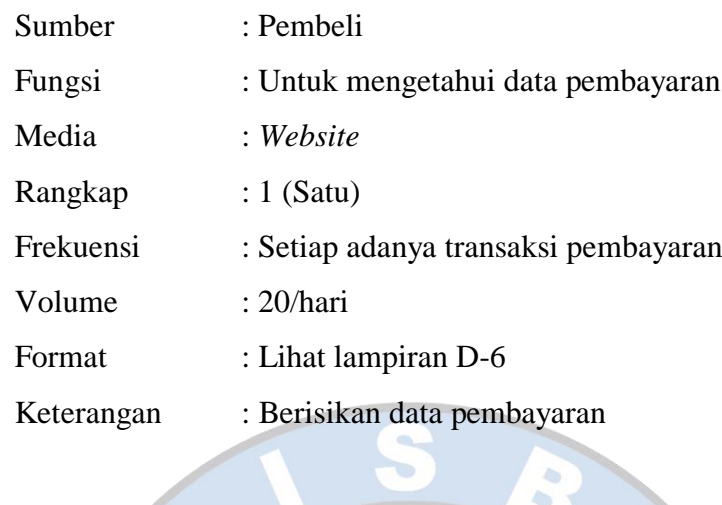

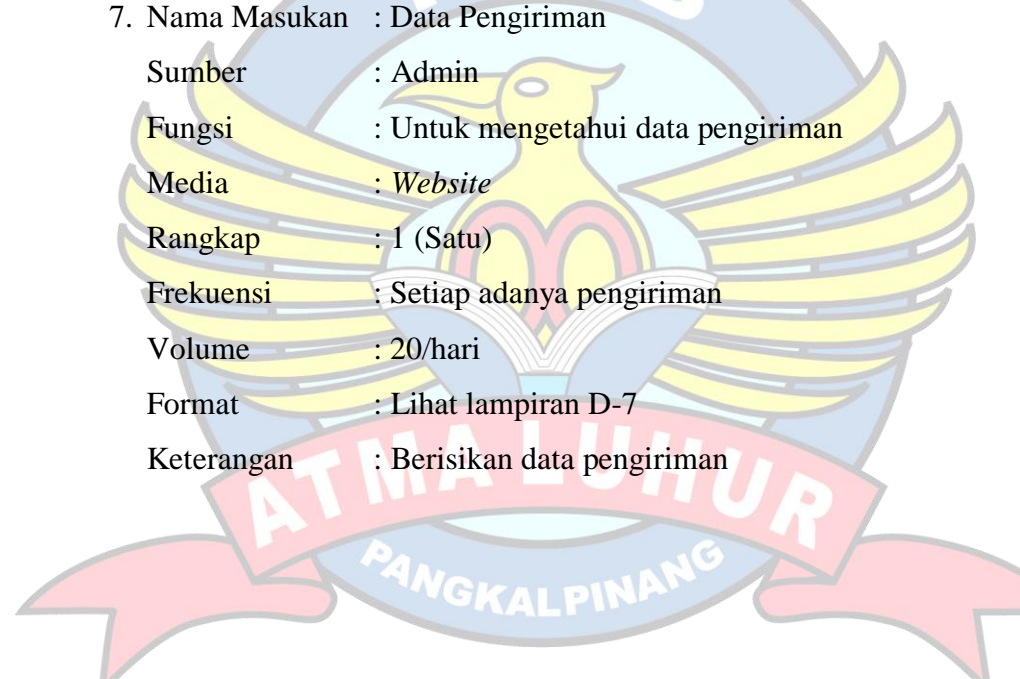

#### **4.3.6 Rancangan Basis Data**

#### **4.3.6.1** *Entity Relationship Diagram* **(ERD)**

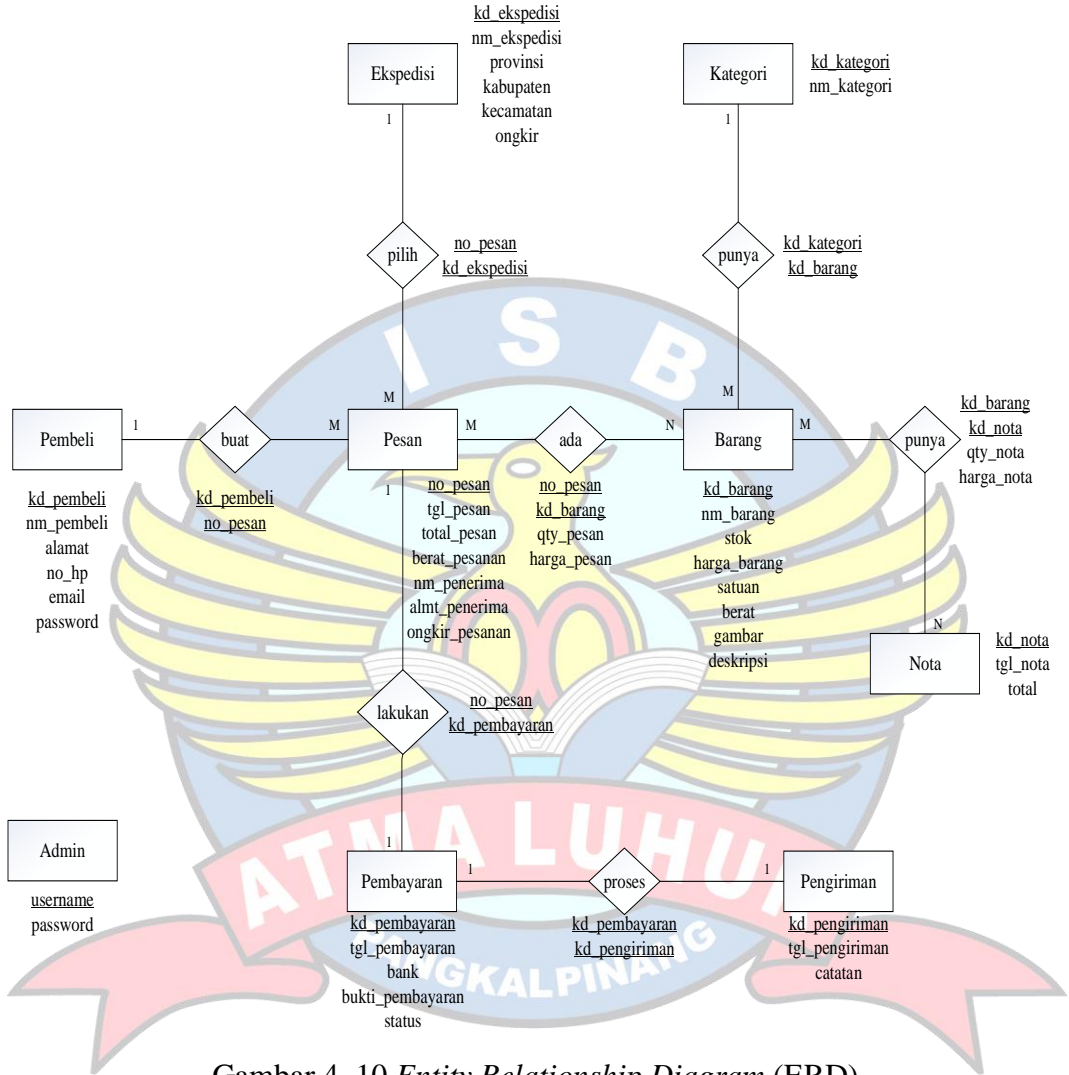

Gambar 4. 10 *Entity Relationship Diagram* (ERD)

#### **4.3.6.2 Transformasi ERD ke LRS**

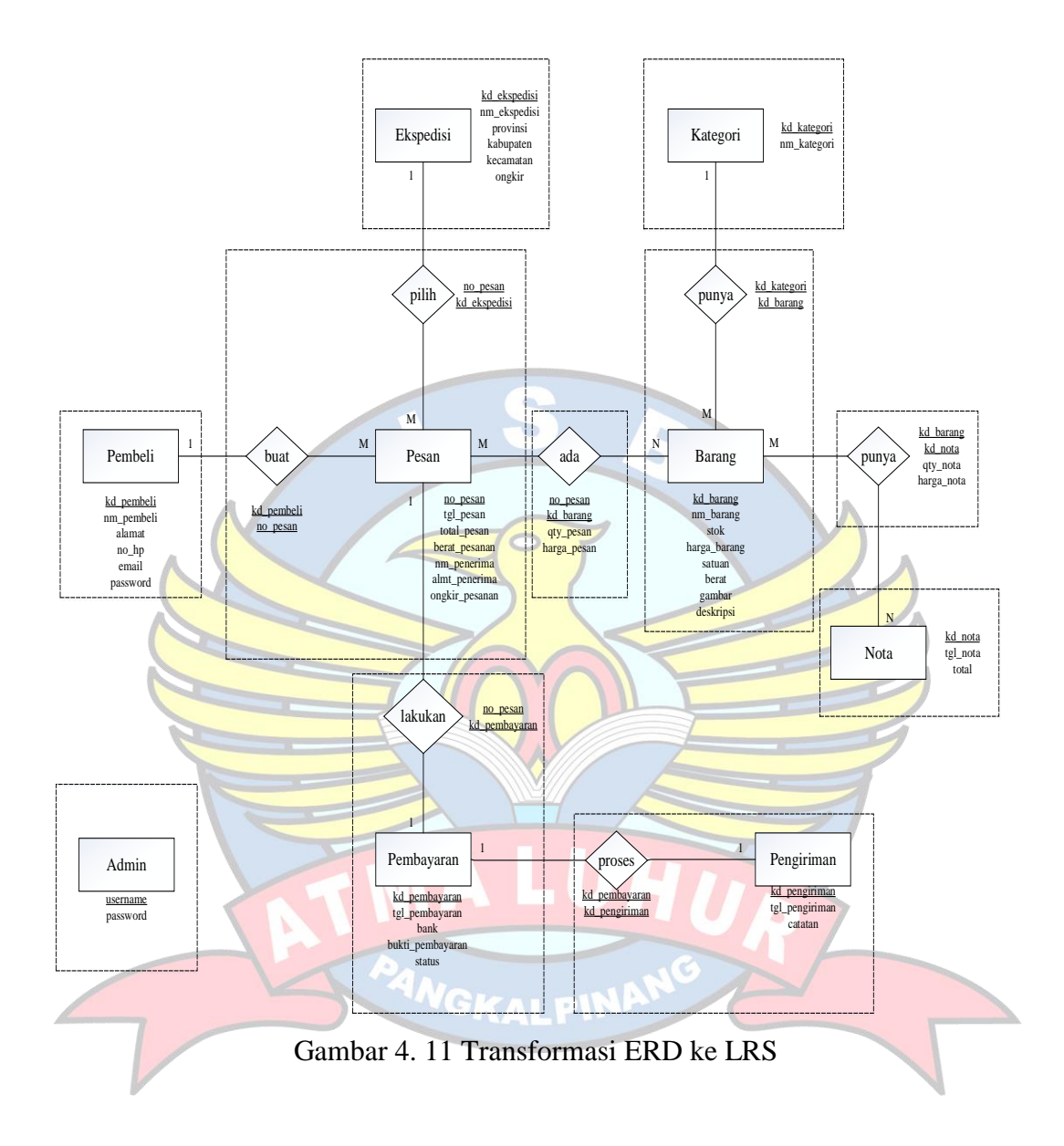

#### **4.3.6.3** *Logical Record Structure* **(LRS)**

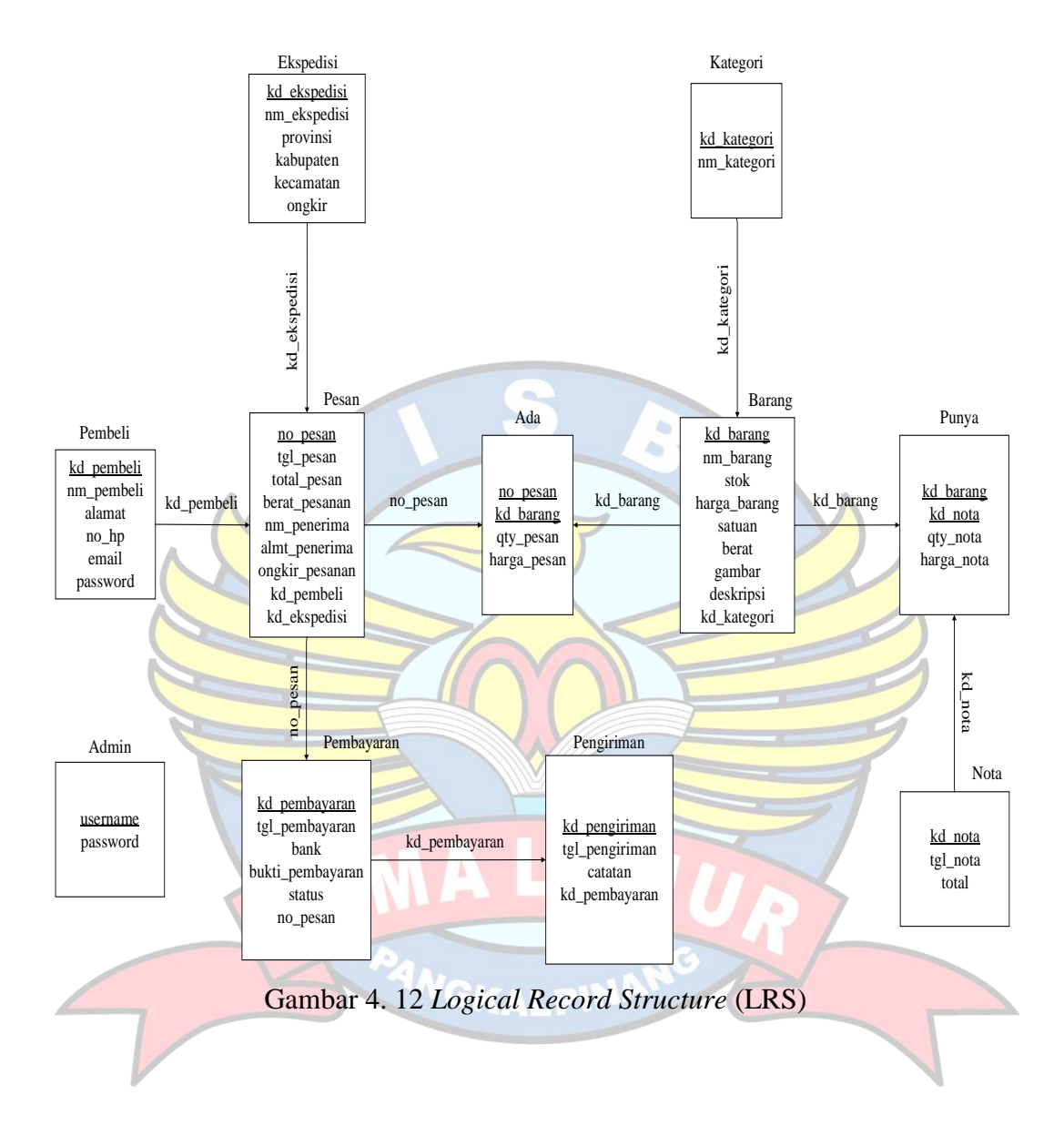

#### **4.3.6.4 Tabel**

Tahap selanjutnya adalah membuat tabel dari *Logical Record Structure* (LRS). Tabel-tabel yang terbentuk inilah yang akan diimplementasikan menjadi tabel-tabel di *Relational Database Management System* (RDBMS).

1. Tabel Admin

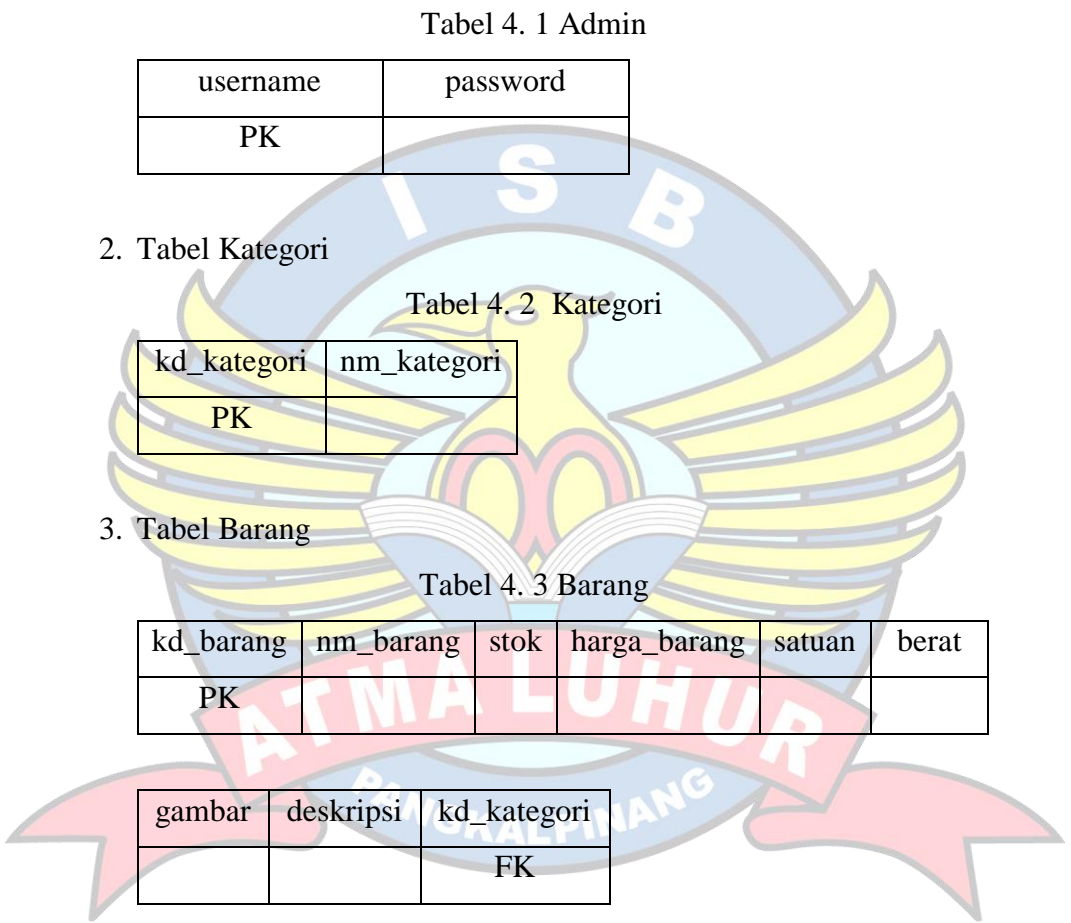

4. Tabel Ekspedisi

Tabel 4. 4 Ekspedisi

| kd_ekspedisi  nm_ekspedisi  provinsi   kabupaten   kecamatan   ongkir |  |  |
|-----------------------------------------------------------------------|--|--|
|                                                                       |  |  |

5. Tabel Pembeli

Tabel 4. 5 Pembeli

| kd_pembeli   nm_pembeli   alamat   no_hp   email   password |  |  |
|-------------------------------------------------------------|--|--|
|                                                             |  |  |

### 6. Tabel Pesan

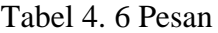

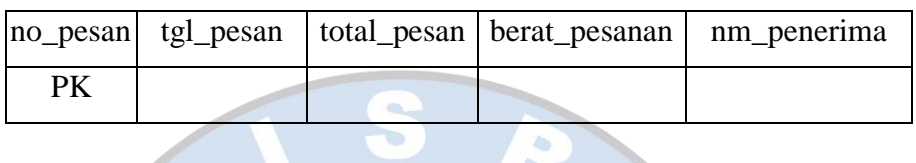

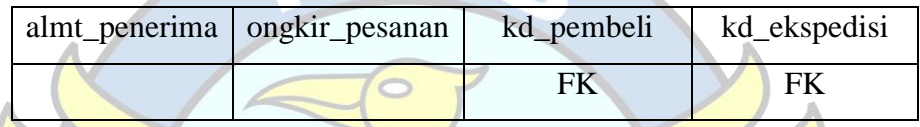

## 7. Tabel Pembayaran

f

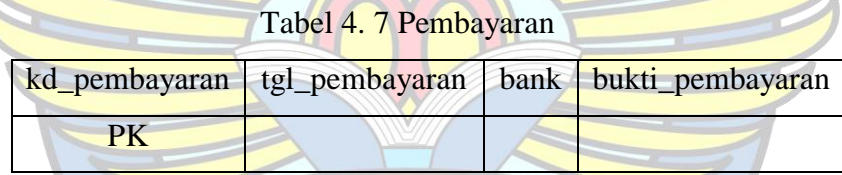

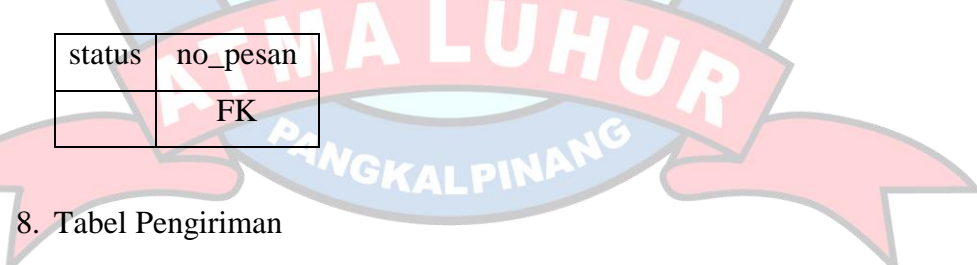

### Tabel 4. 8 Pengiriman

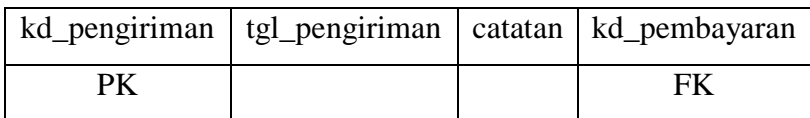

### 9. Tabel Nota

#### Tabel 4. 9 Nota

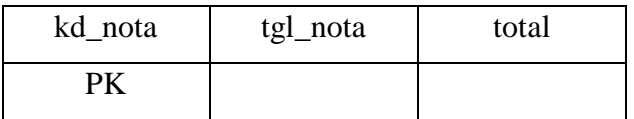

#### 10. Tabel Ada

| no_pesan | kd_barang | qty_pesan | harga_pesan |
|----------|-----------|-----------|-------------|
| FK       | FK        |           |             |
|          |           |           |             |

Tabel 4. 10 Ada

#### 11. Tabel Punya

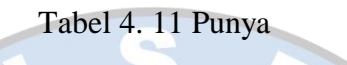

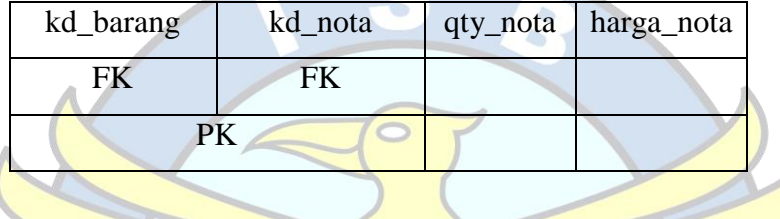

### **4.3.6.5 Spesifikasi Basis Data**

Sebelum diimplemtasikan, setiap tabel dibuat spesifikasi basis datanya agar sesuai dengan kebutuhan sistem usulan. Berikut adalah spesifikasi basis data dari setiap tabel yang telah dibuat :

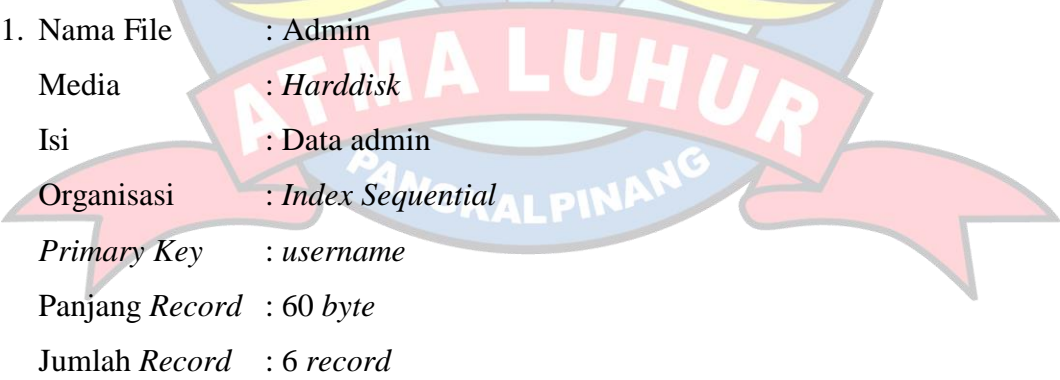

Struktur :

Tabel 4. 12 Spesifikasi Basis Data Admin

| No | Nama Field | Jenis   |    | Lebar Desimal            | Keterangan |
|----|------------|---------|----|--------------------------|------------|
|    | username   | Varchar | 30 | $\overline{\phantom{a}}$ | Username   |
|    | password   | Varchar |    | $\overline{\phantom{0}}$ | Password   |

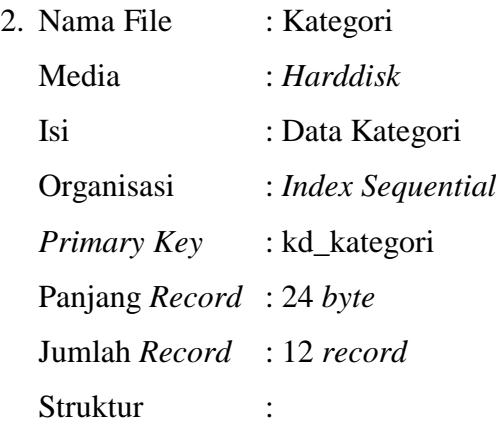

## Tabel 4. 13 Spesifikasi Basis Data Kategori

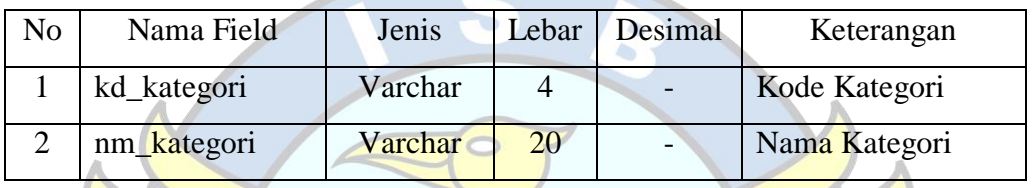

- 3. Nama File : Barang
	- Media : *Harddisk*
	- Isi : Data Barang
	- Organisasi : *Index Sequential*
	- *Primary Key* : kd\_barang
	- Panjang *Record* : 203 *byte*
	- Jumlah *Record* : 735 *record*

**Struktur** 

## Tabel 4. 14 Spesifikasi Basis Data Barang

ē

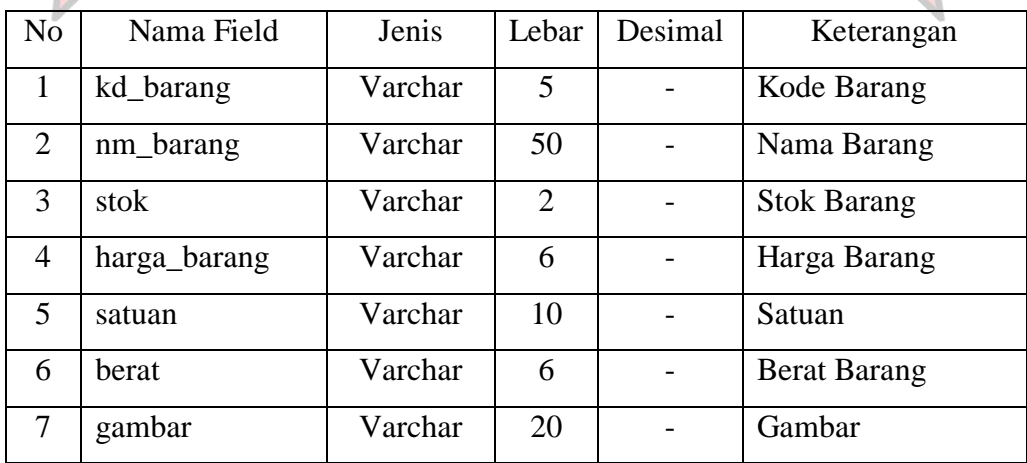

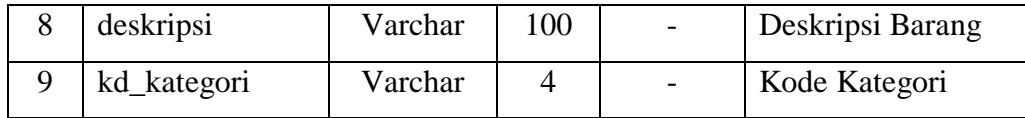

4. Nama File : Ekspedisi

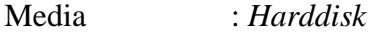

Isi : Data Ekspedisi

Organisasi : *Index Sequential*

*Primary Key* : kd\_ekspedisi

Panjang *Record* : 139 *byte*

Jumlah *Record* : 7 *record*

**Struktur** 

### Tabel 4. 15 Spesifikasi Basis Data Ekspedisi

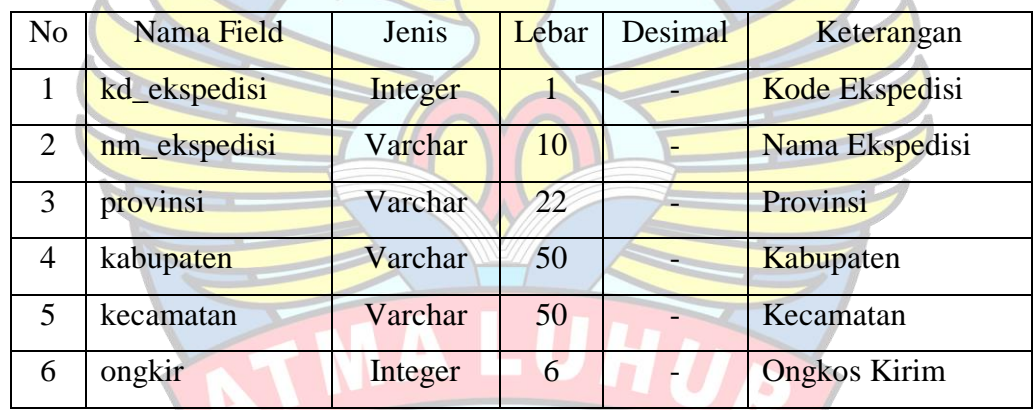

5. Nama File : Pembeli

GKALPINA

Media : *Harddisk*

Isi : Data pembeli

Organisasi : *Index Sequential*

*Primary Key* : kd\_pembeli

Panjang *Record* : 203 *byte*

Jumlah *Record* : 680 *record*

Struktur :

| N <sub>o</sub> | Nama Field | Jenis   | Lebar | Desimal | Keterangan      |  |  |
|----------------|------------|---------|-------|---------|-----------------|--|--|
|                | kd_pembeli | Varchar | 30    |         | Kode Pembeli    |  |  |
| $\overline{2}$ | nm_pembeli | Varchar |       |         | Nama Pembeli    |  |  |
| 3              | alamat     | Varchar | 50    |         | Alamat Pembeli  |  |  |
| 4              | $no$ _hp   | Varchar | 13    |         | Nomor Handphone |  |  |
| 5              | email      | Varchar | 30    |         | Email Pembeli   |  |  |
| 6              | password   | Varchar | 30    |         | Password        |  |  |

Tabel 4. 16 Spesifikasi Basis Data Pembeli

6. Nama File : Pesan

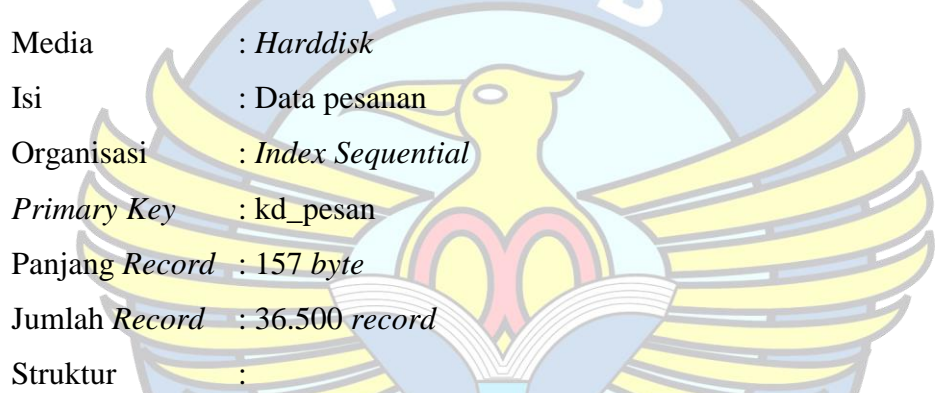

## Tabel 4. 17 Spesifikasi Basis Data Pesan

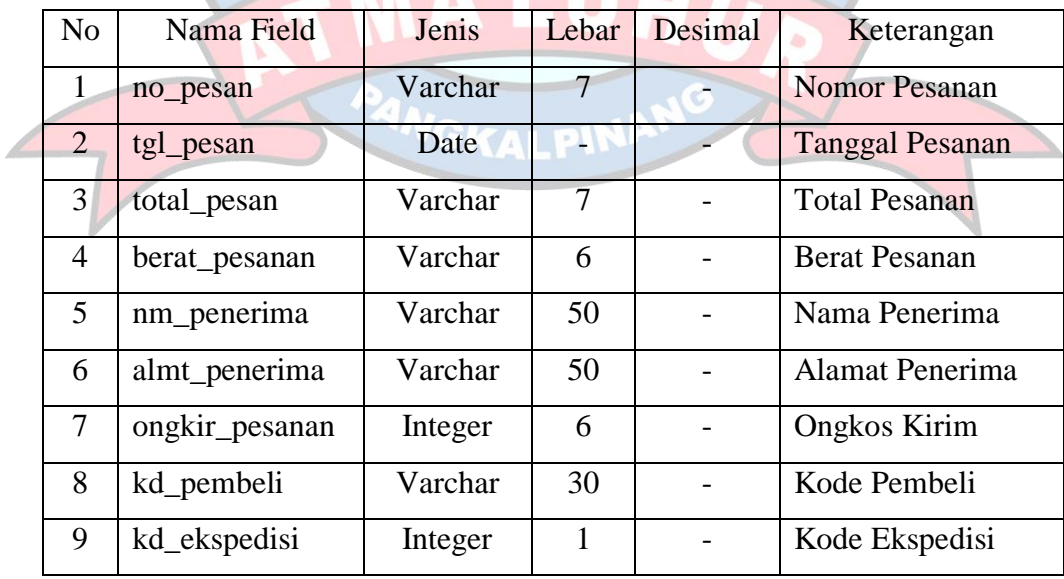

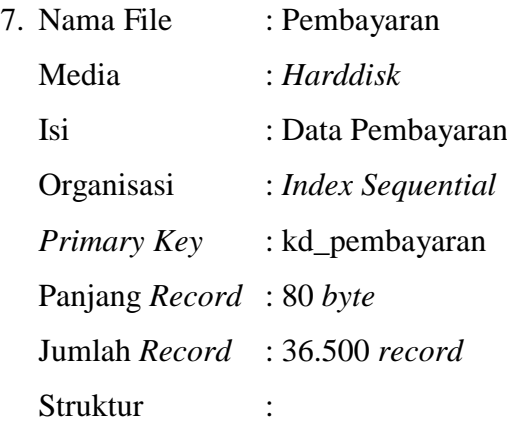

### Tabel 4. 18 Spesifikasi Basis Data Pembayaran

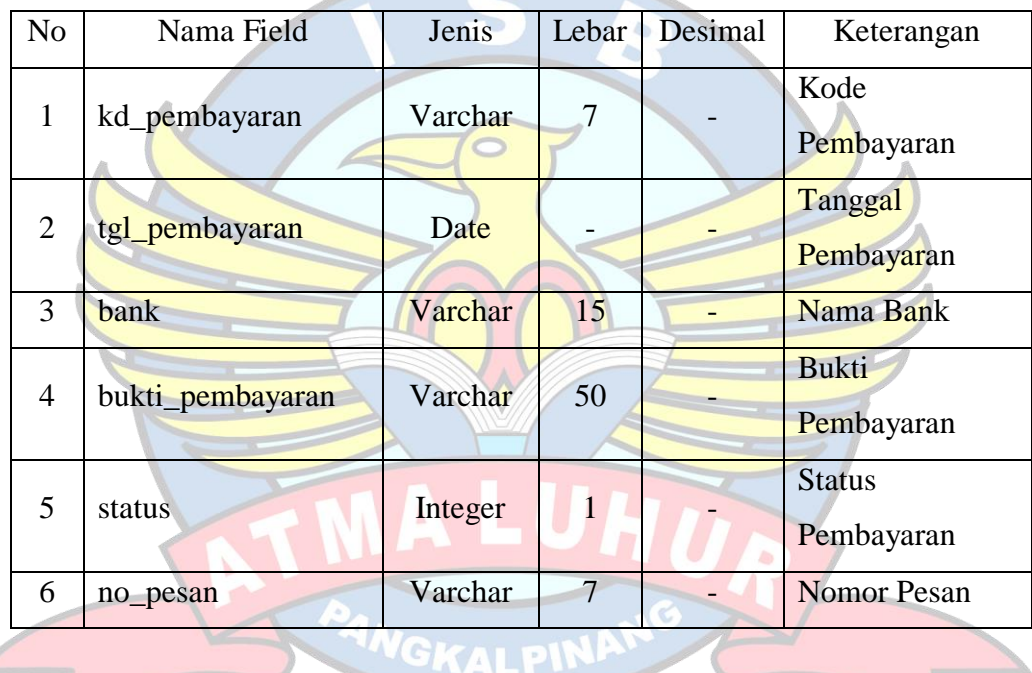

8. Nama File : Pengiriman

Media : *Harddisk*

Isi : Data Pengiriman

Organisasi : *Index Sequential*

*Primary Key* : kd\_pengiriman

Panjang *Record* : 64 *byte*

Jumlah *Record* : 36.500 *record*

Struktur :

| N <sub>o</sub> | Nama Field     | Jenis   | Lebar | Desimal | Keterangan            |
|----------------|----------------|---------|-------|---------|-----------------------|
|                | kd_pengiriman  | Varchar | 7     |         | Kode<br>Pengiriman    |
| 2              | tgl_pengiriman | Date    |       |         | Tanggal<br>Pengiriman |
| 3              | catatan        | Varchar | 50    |         | Nomor Resi            |
| $\overline{4}$ | kd_pembayaran  | Varchar | 7     |         | Kode<br>Pembayaran    |

Tabel 4. 19 Spesifikasi Basis Data Pengiriman

9. Nama File : Nota

Media : *Harddisk*

Isi : Nota Penjualan Langsung

Organisasi : *Index Sequential*

*Primary Key* : kd\_nota

Panjang *Record* : 14 *byte*

Jumlah *Record* : 36.500 *record*

**Struktur** 

### Tabel 4. 20 Spesifikasi Basis Data Nota

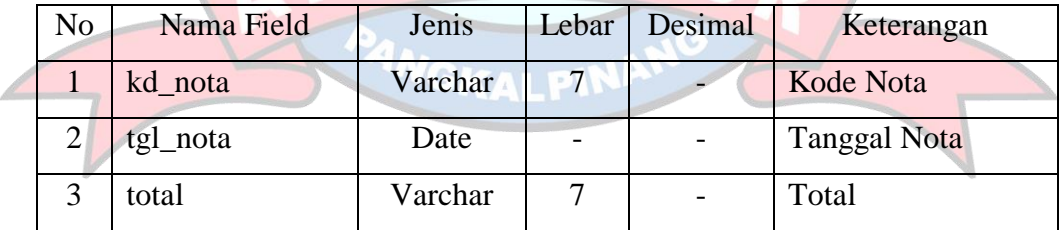

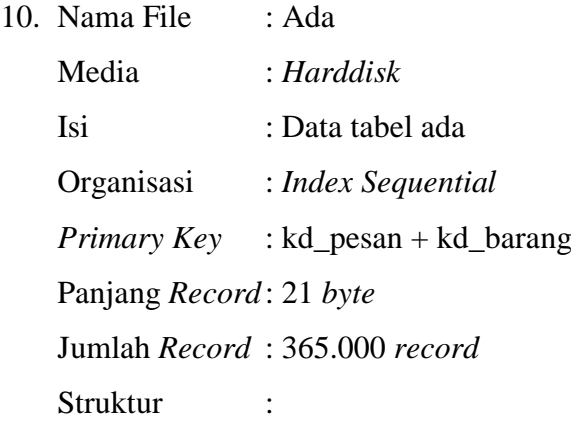

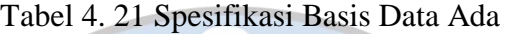

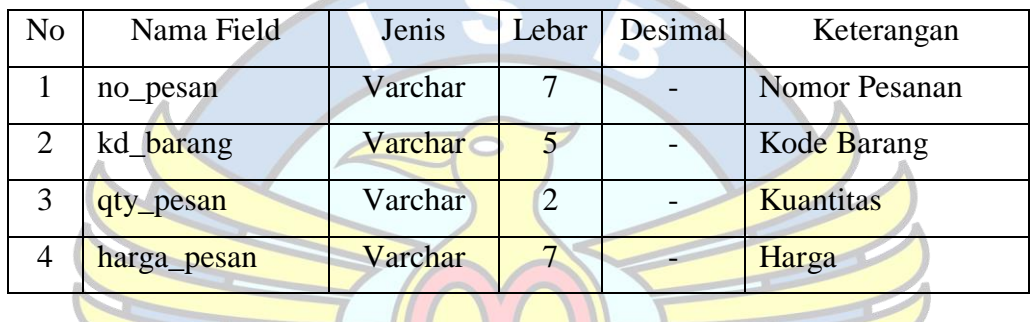

11. Nama File : Punya

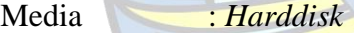

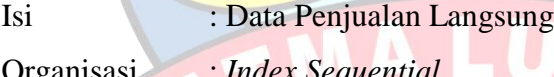

Organisasi : *Index Sequential*

*Primary Key* : kd\_barang + kd\_nota

Panjang *Record*: 21 *byte*

Jumlah *Record* : 365.000 *record*

Struktur :

## Tabel 4. 22 Spesifikasi Basis Data Punya

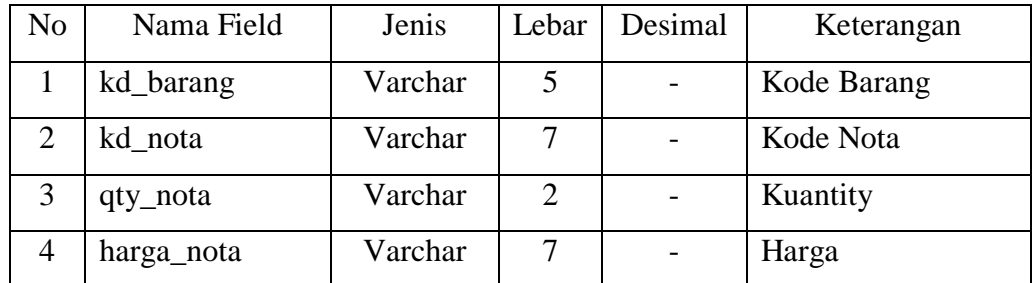

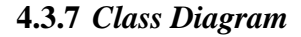

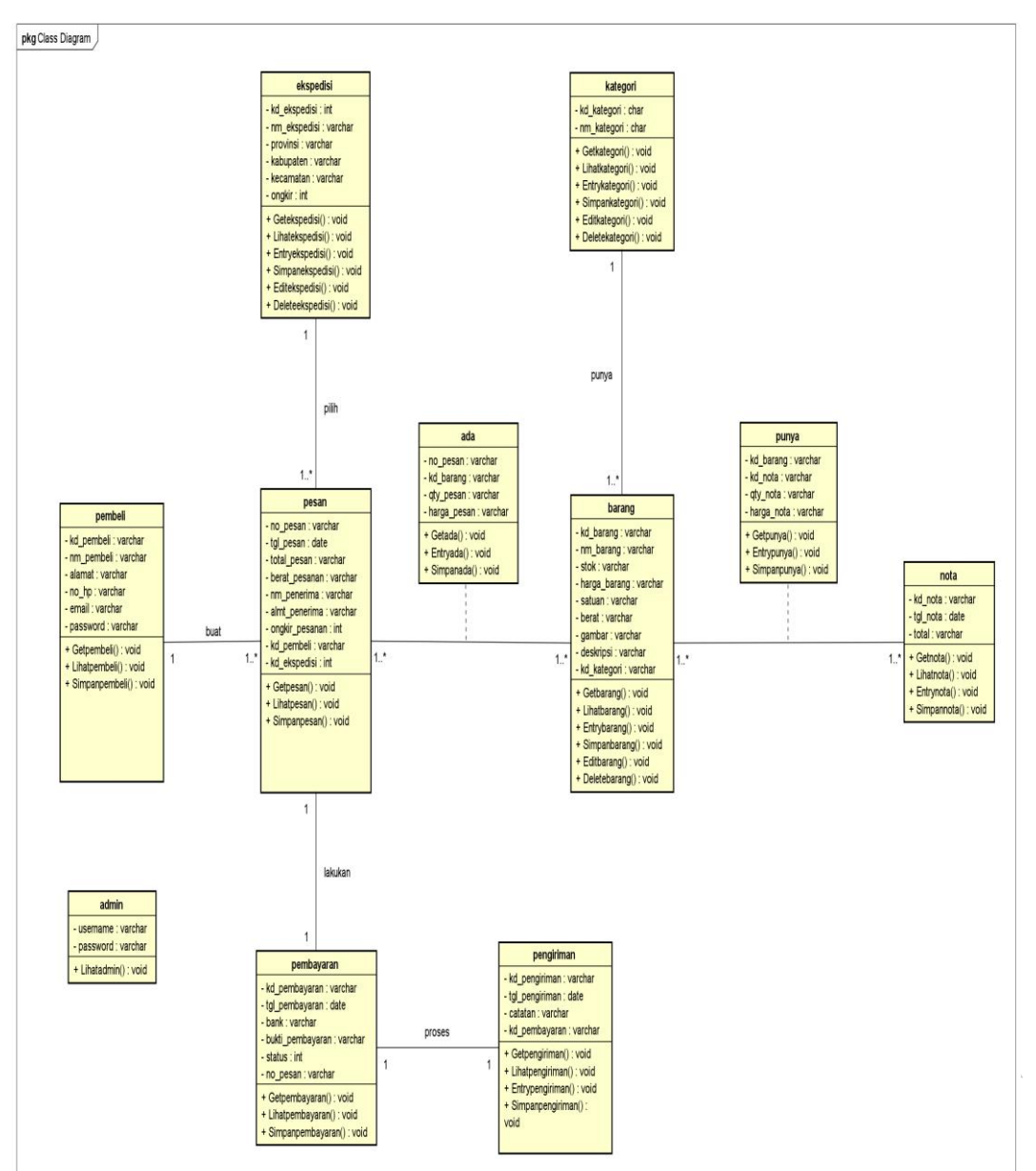

Gambar 4. 13 *Class Diagram*

## **4.3.8** *Sequence Diagram*

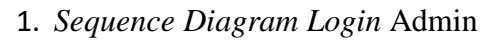

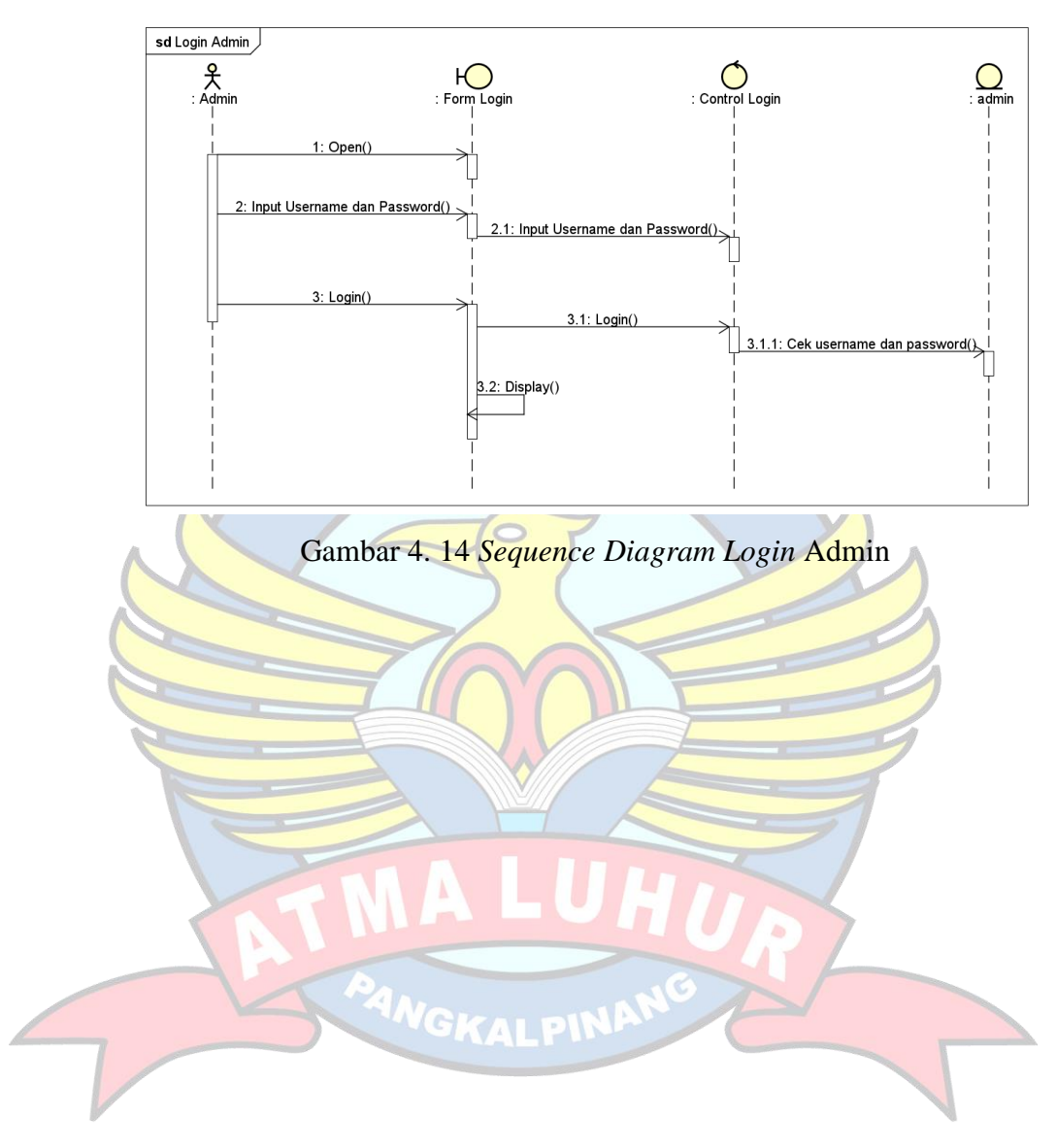

### 2. *Sequence Diagram Entry* Kategori

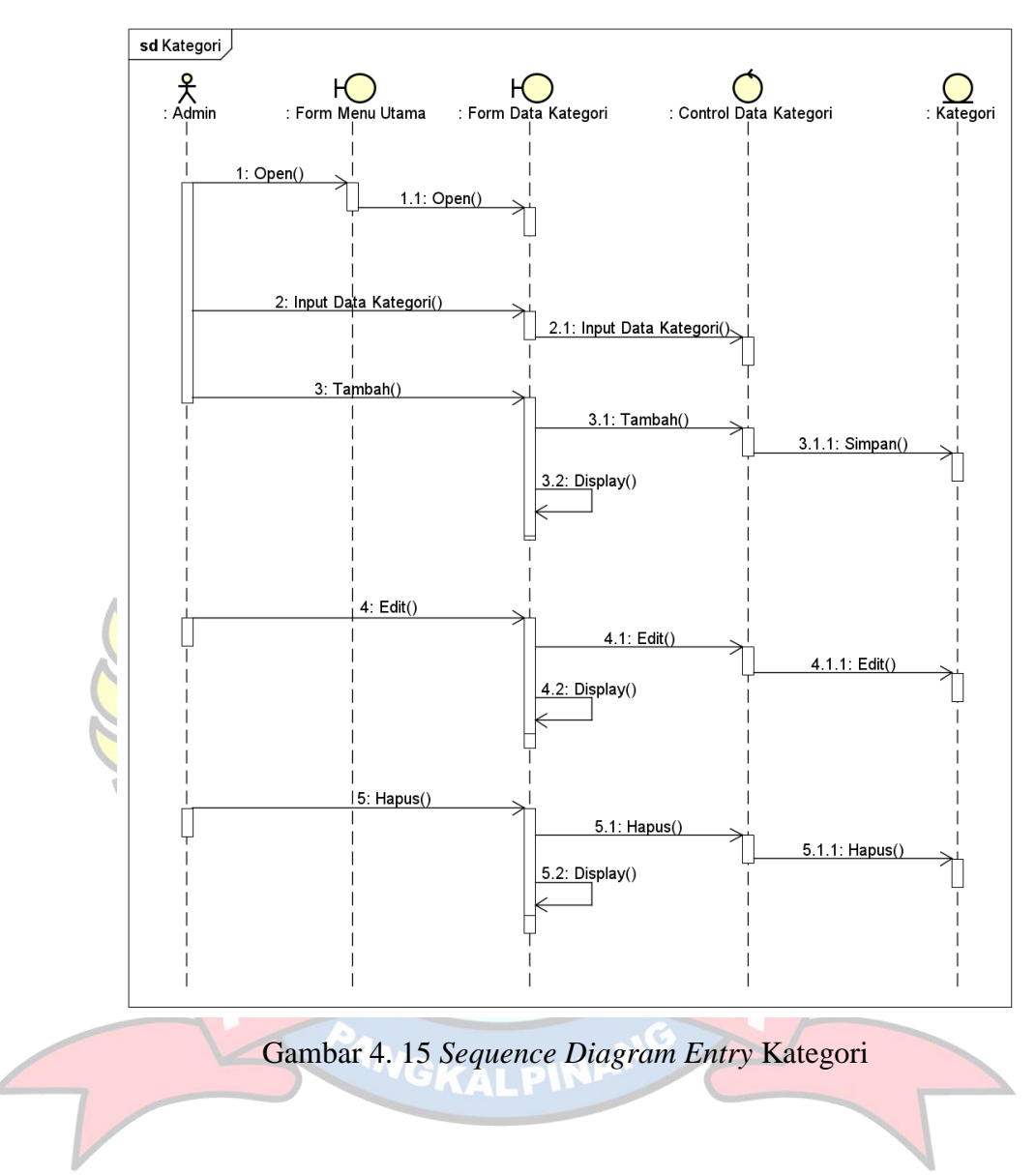

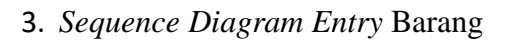

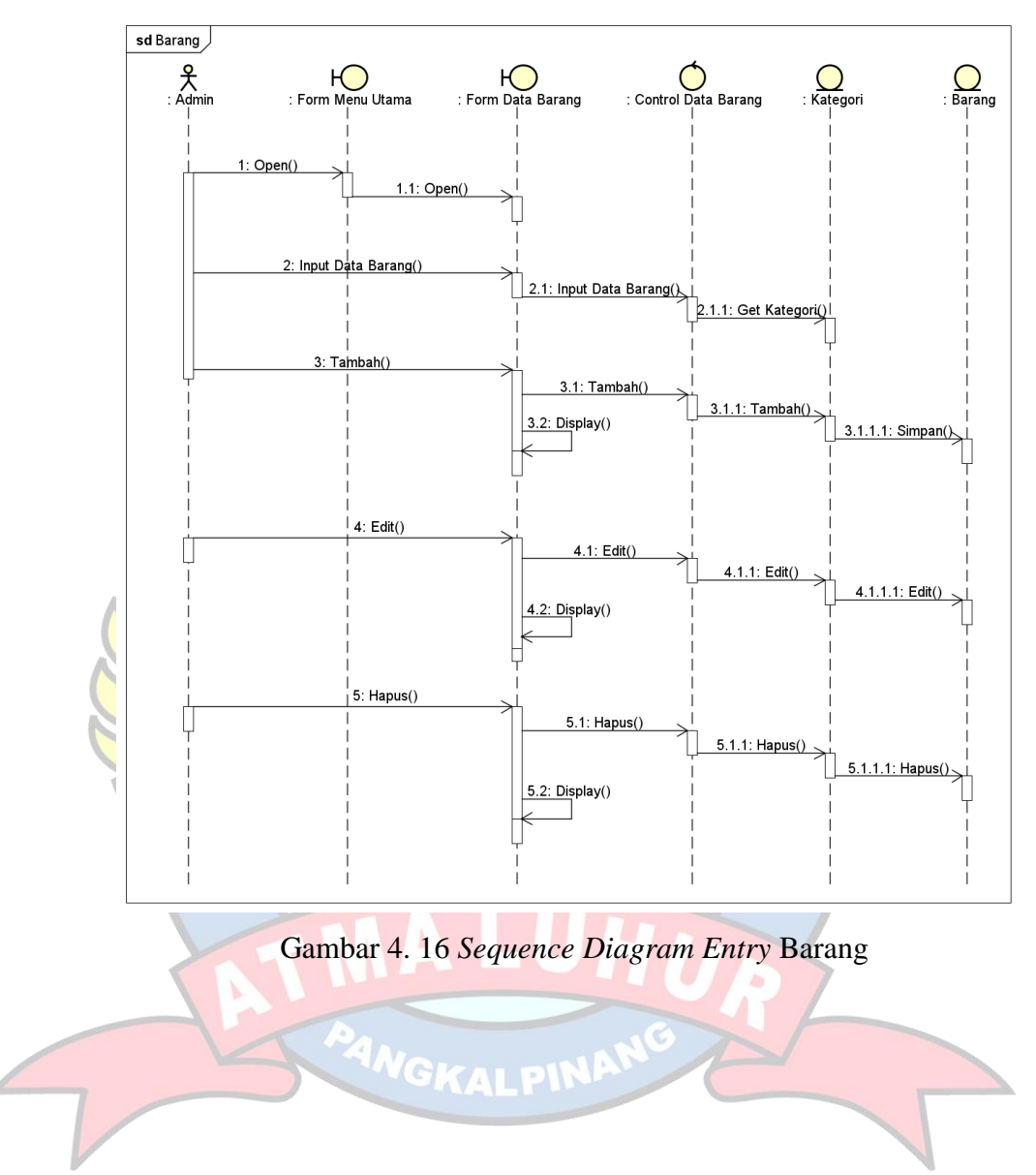

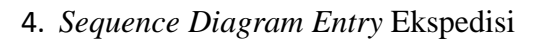

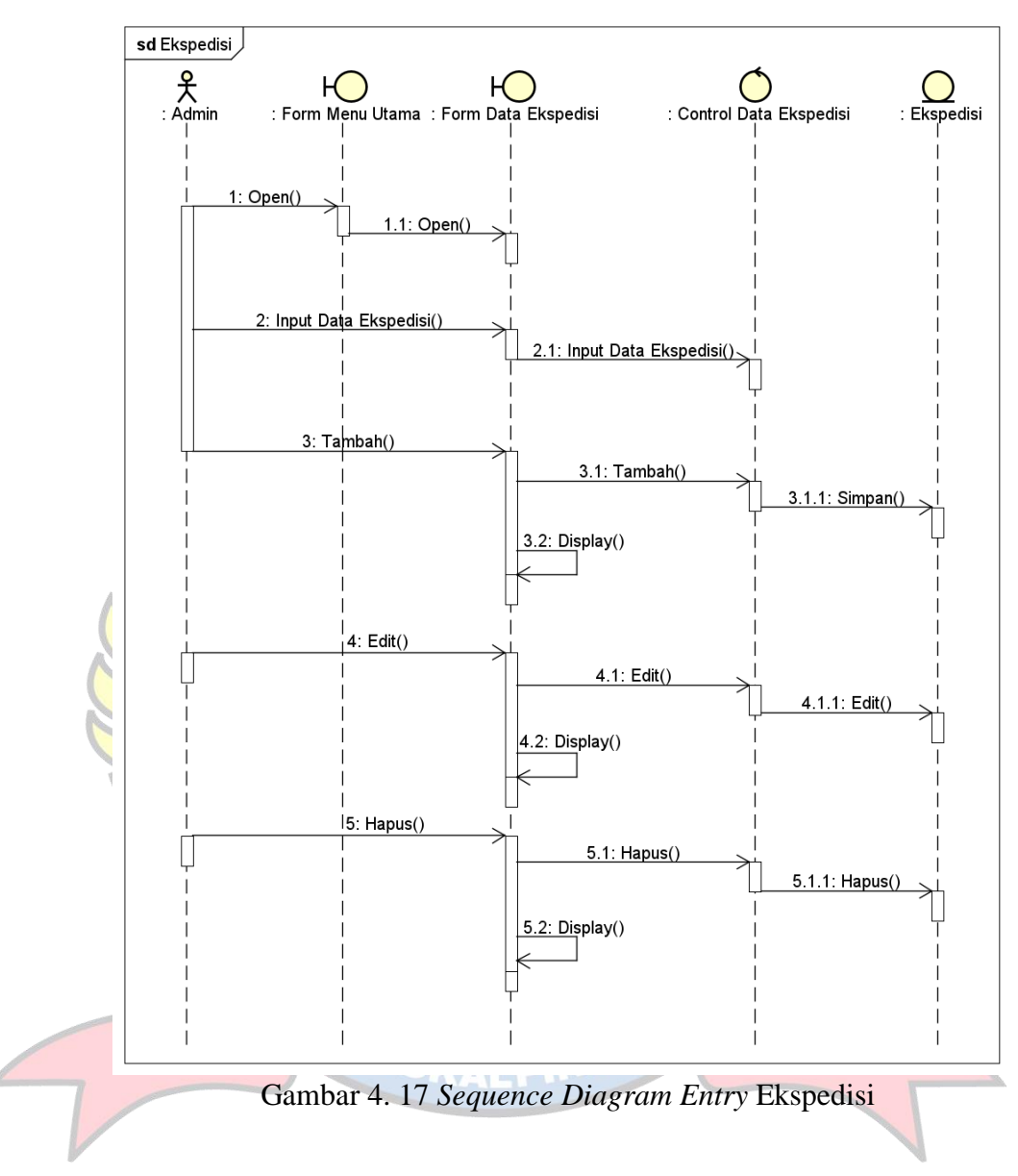

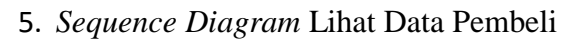

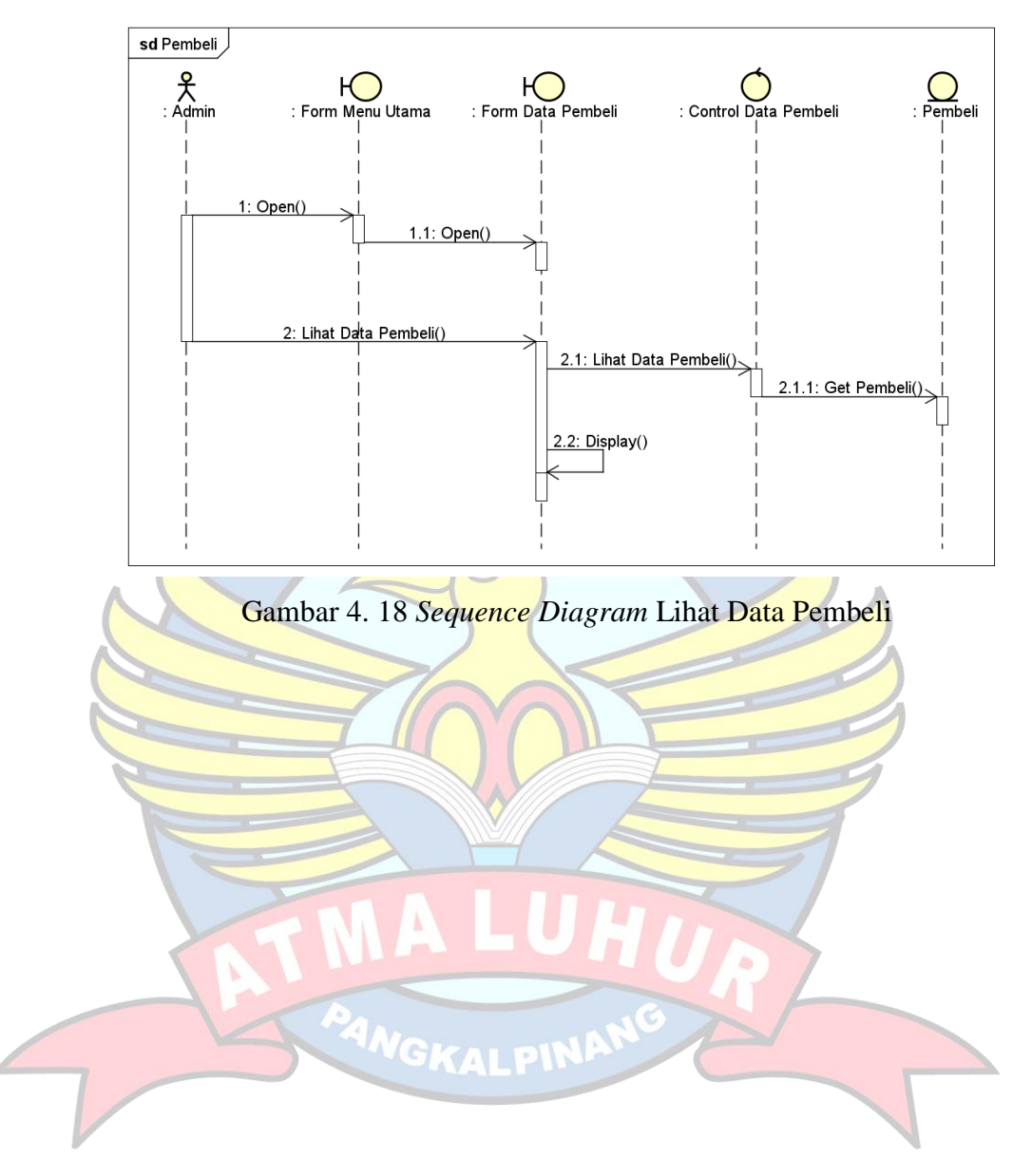

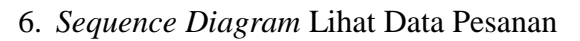

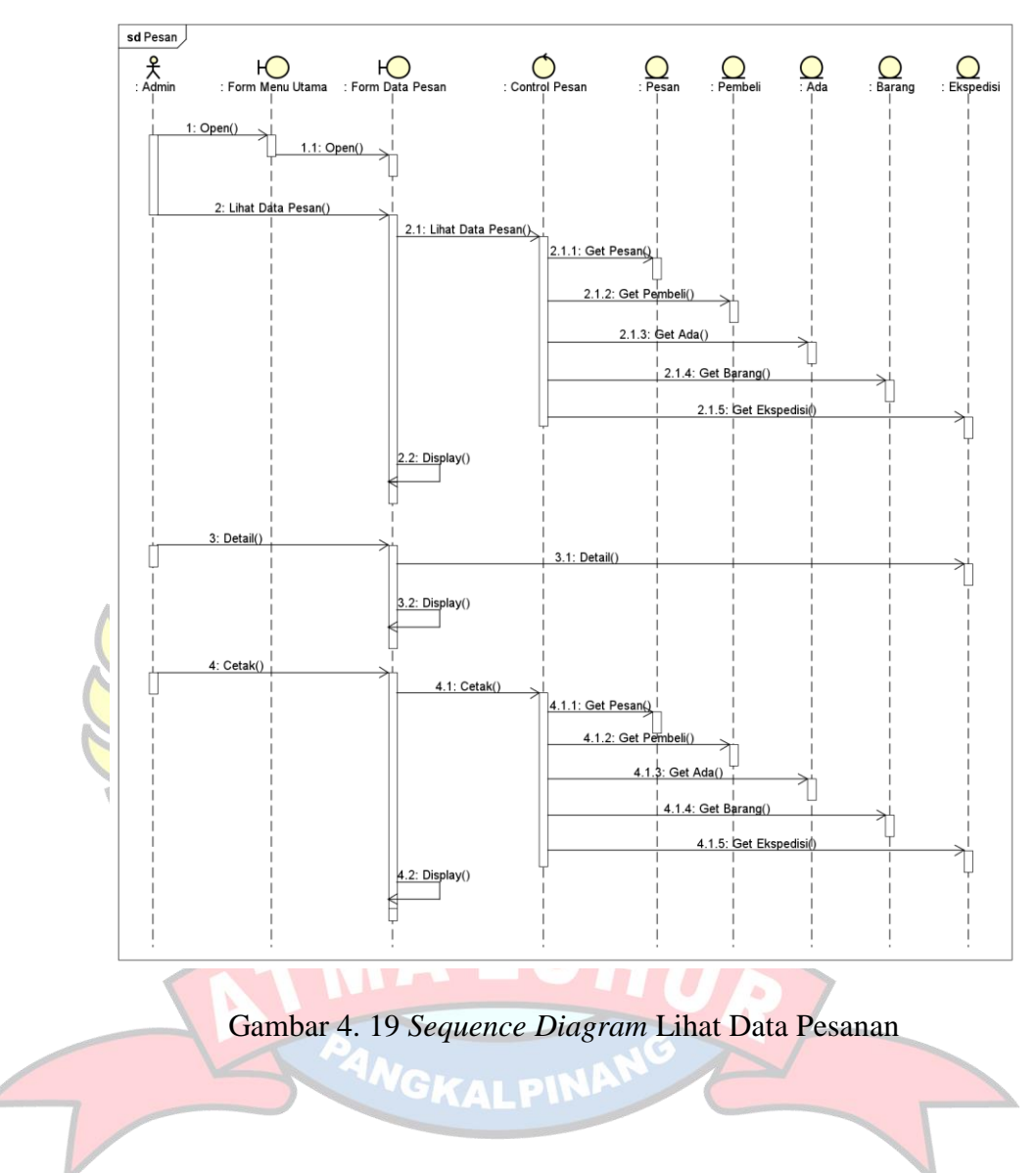

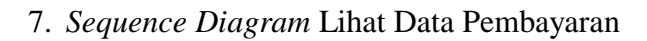

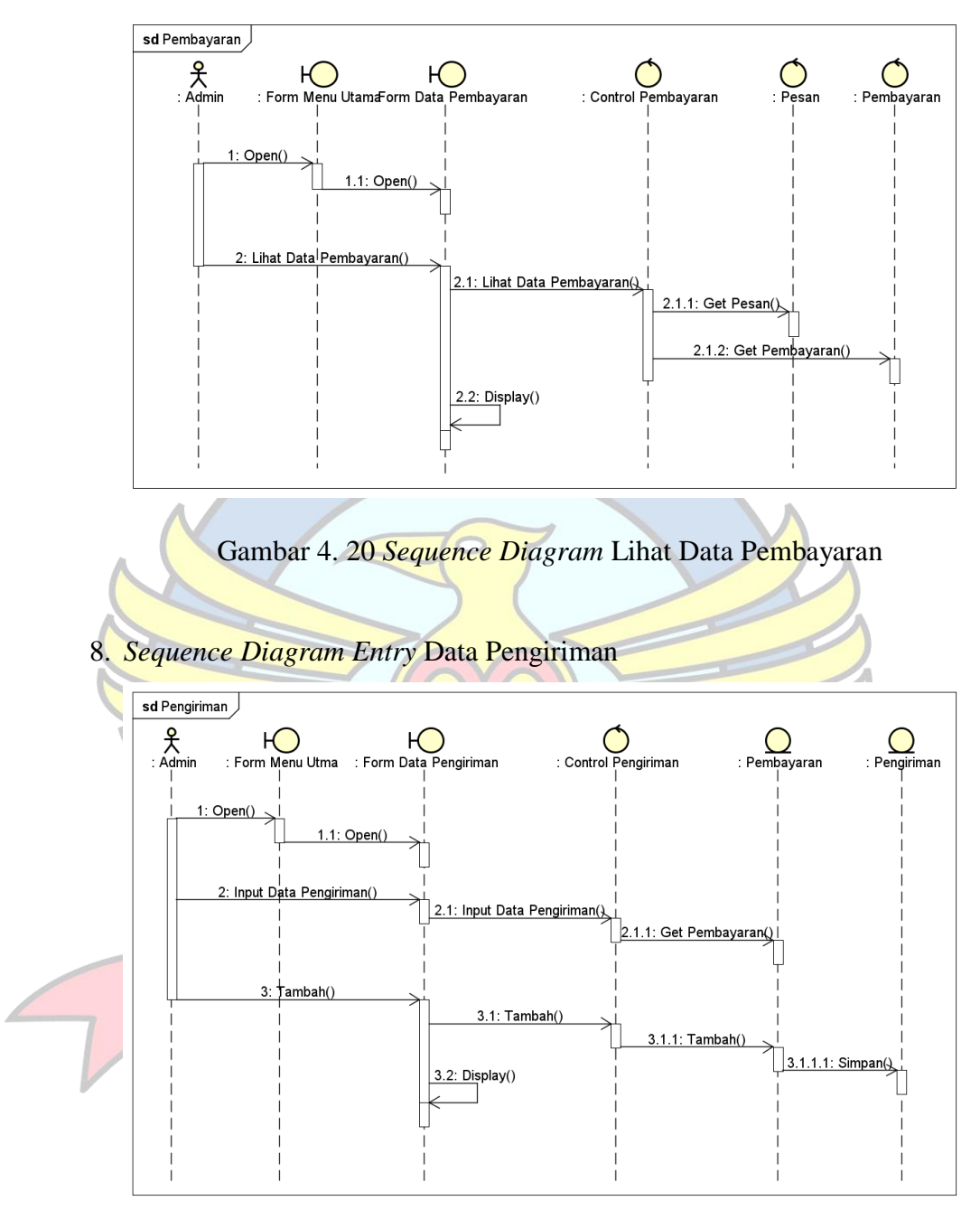

Gambar 4. 21 *Sequence Diagram Entry* Data Pengiriman

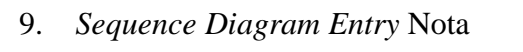

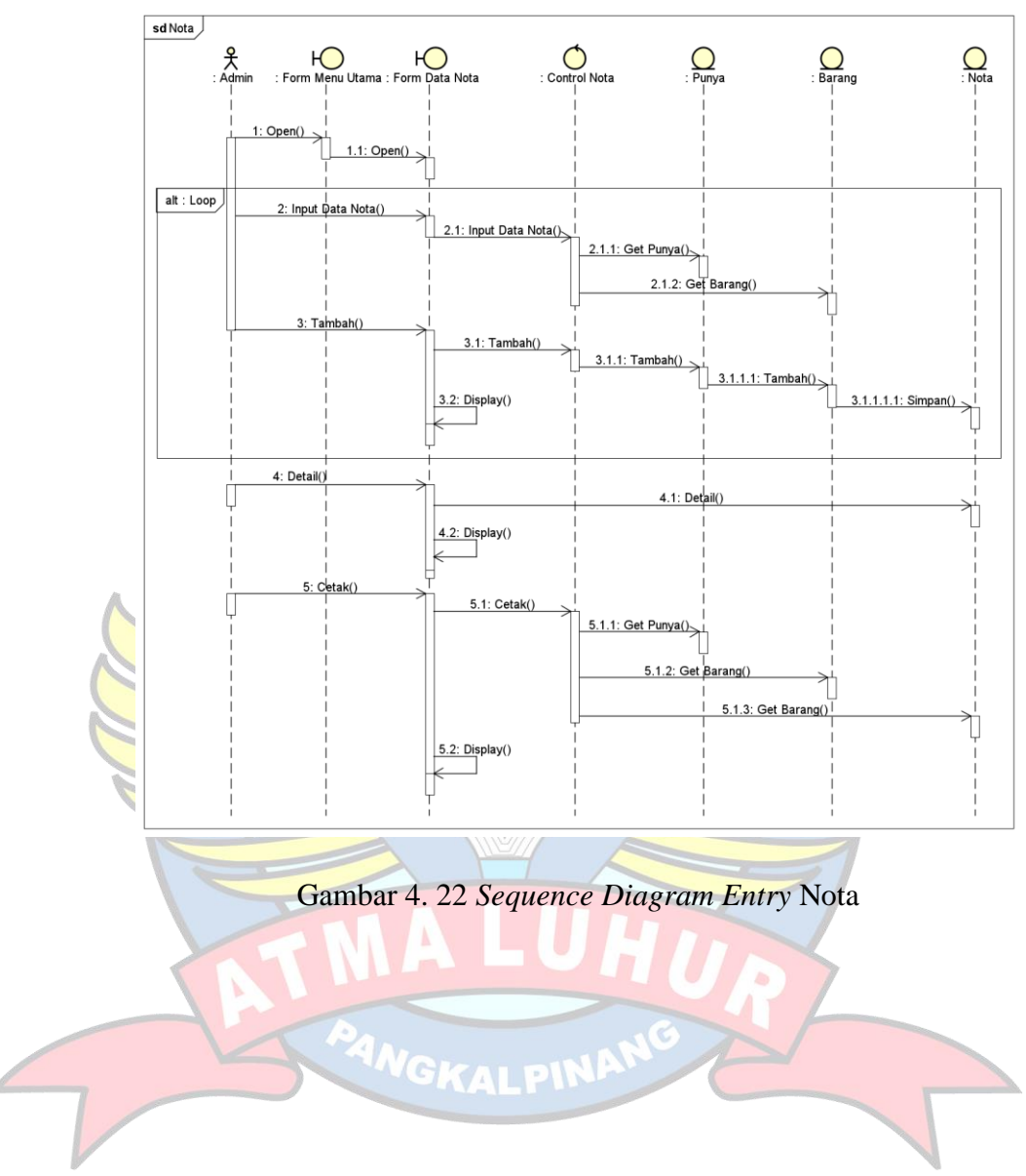

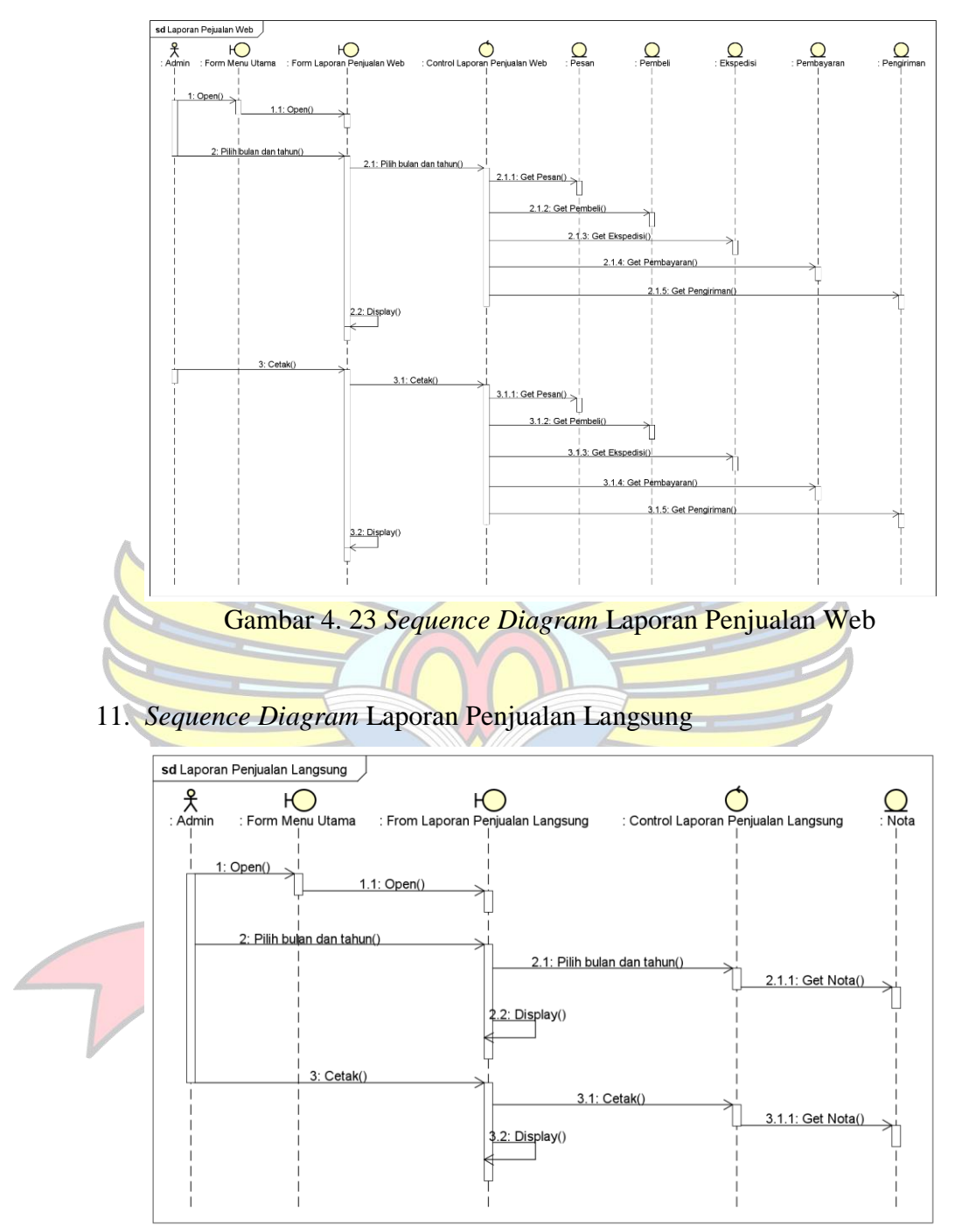

#### 10. *Sequence Diagram* Laporan Penjualan Web

Gambar 4. 24 *Sequence Diagram* Laporan Penjualan Langsung

### 12. *Sequence Diagram* Registrasi Pembeli

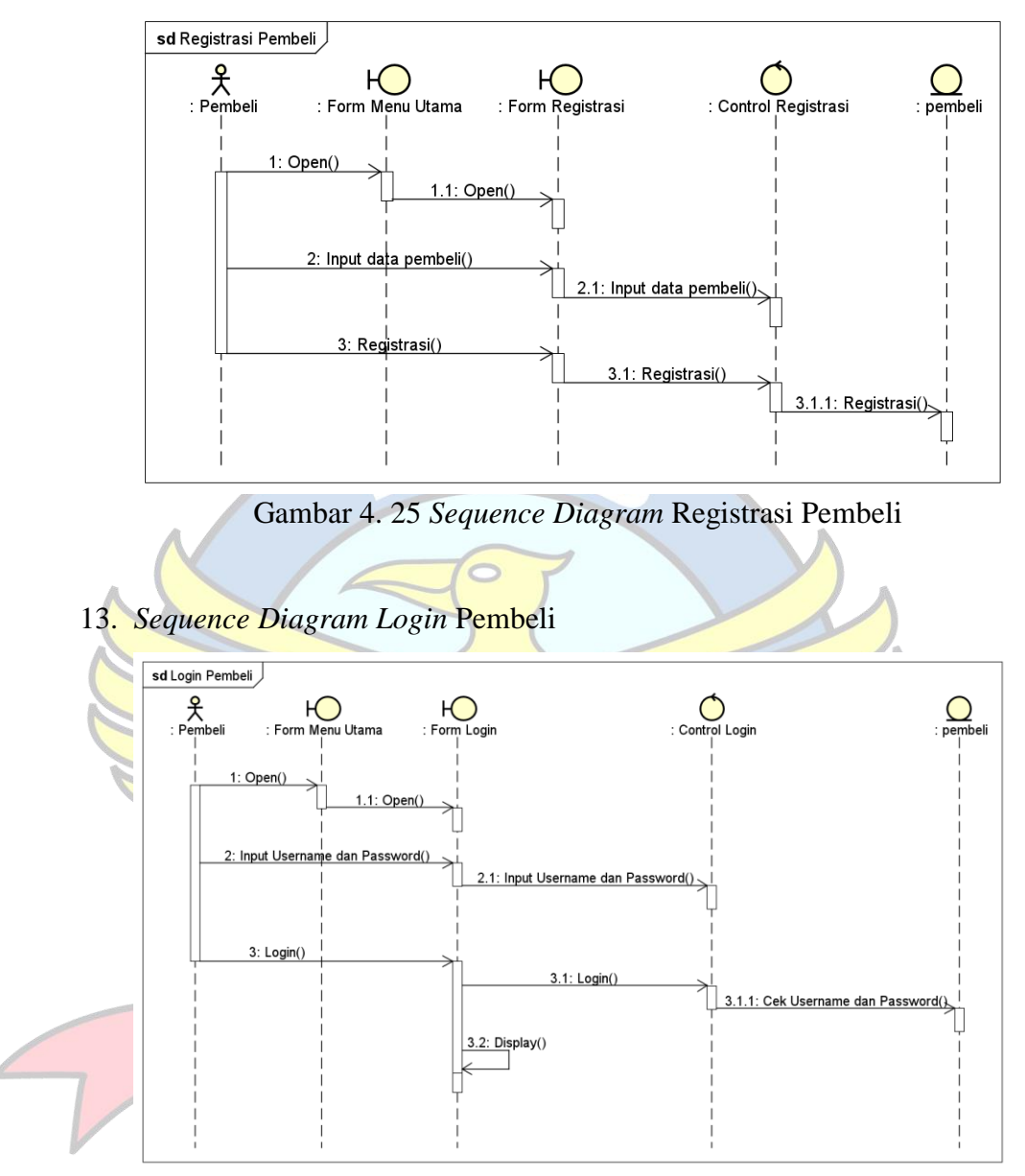

Gambar 4. 26 *Sequence Diagram Login* Pembeli

### 14. *Sequence Diagram* Lihat Barang

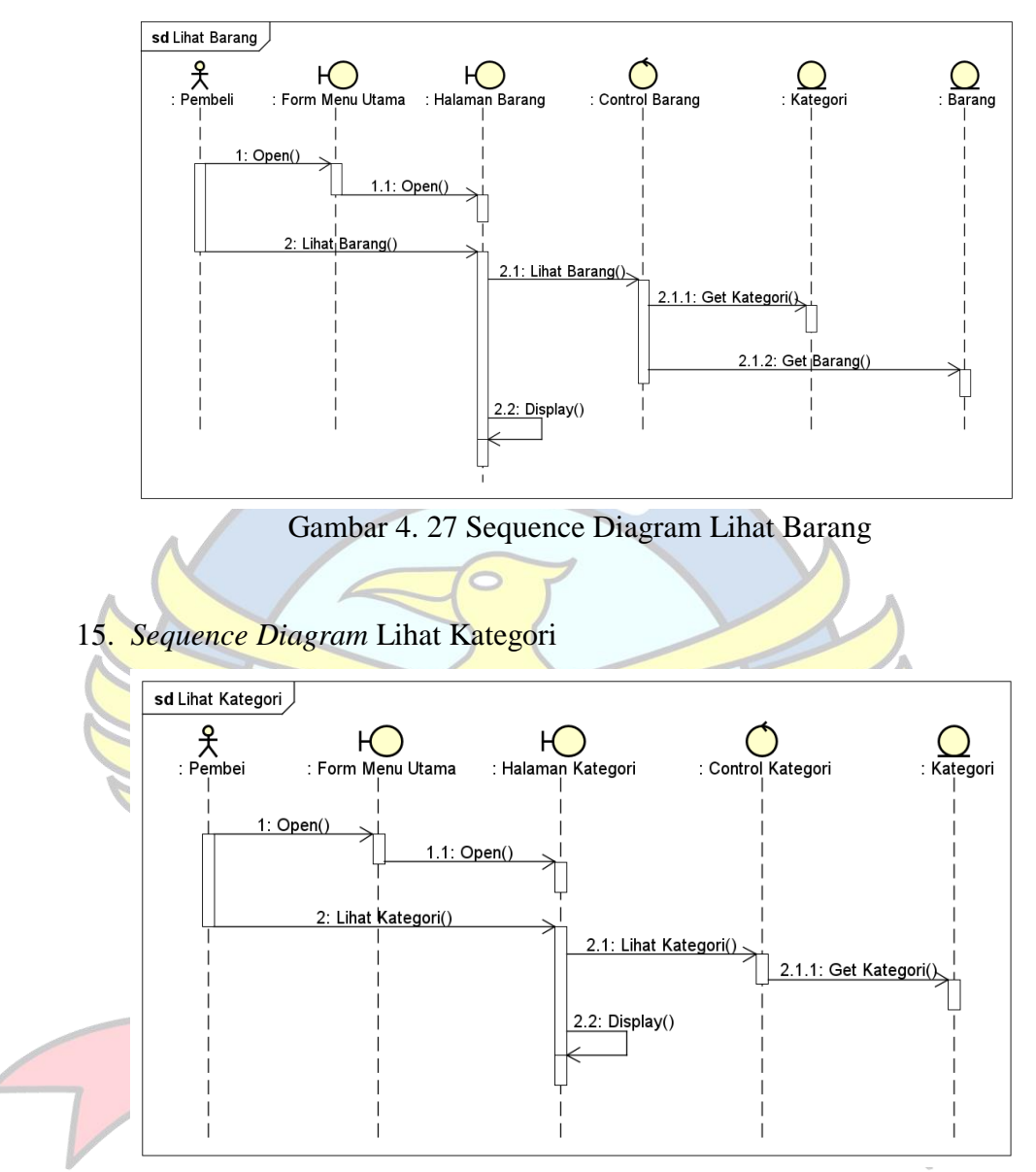

Gambar 4. 28 *Sequence Diagram* Lihat Kategori

## 16. *Sequence Diagram* Lihat Ekspedisi

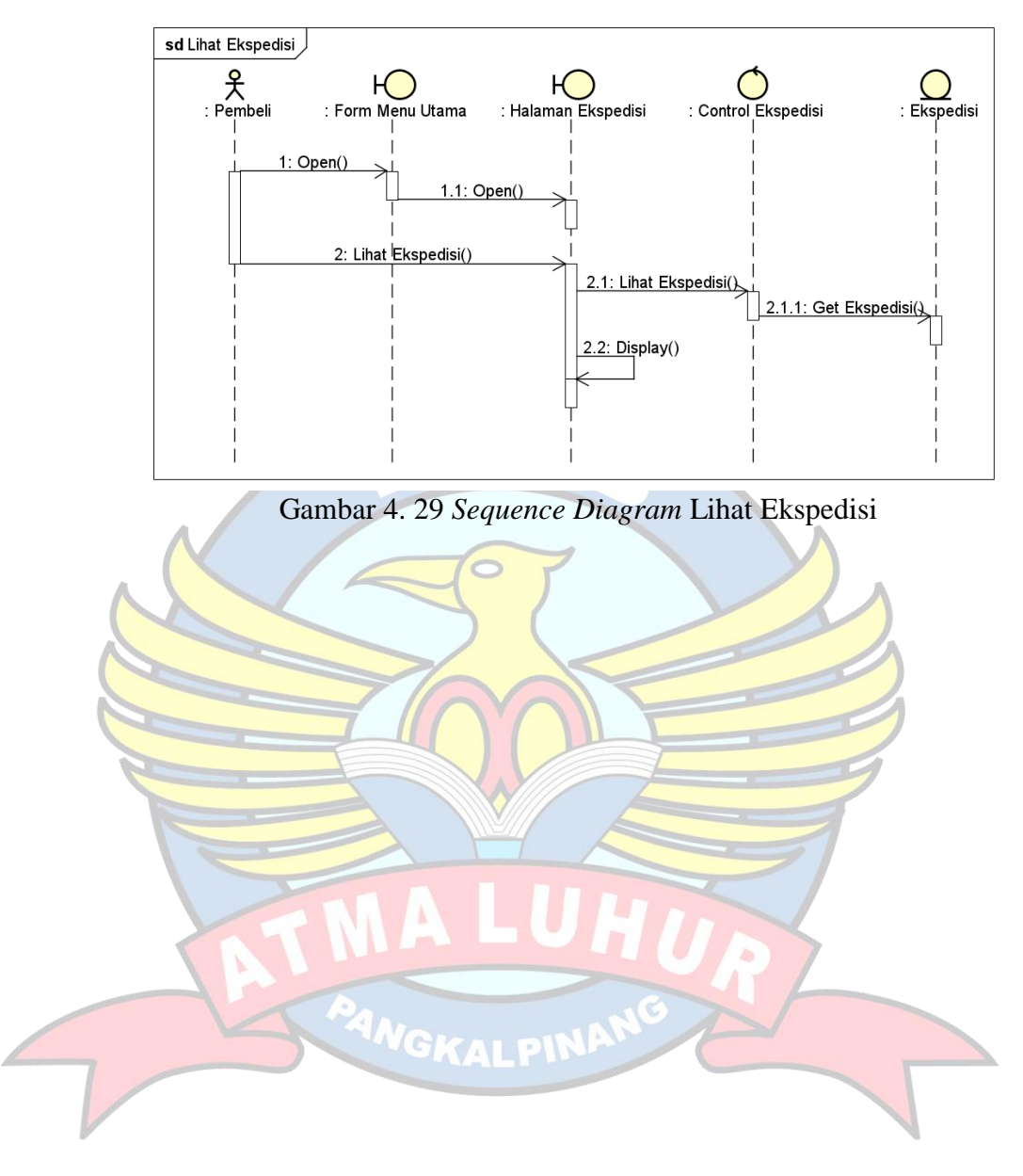

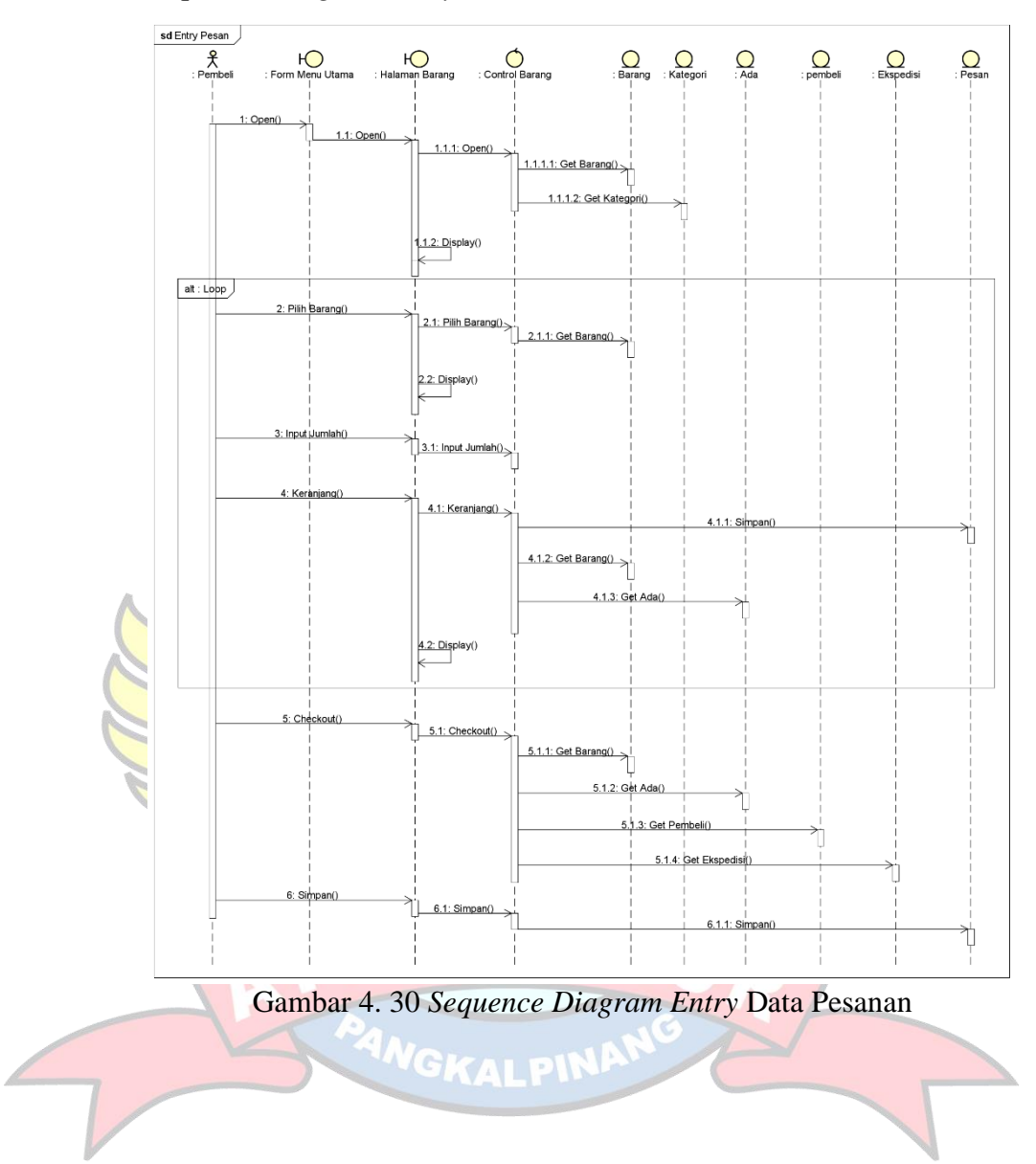

### 17. *Sequence Diagram Entry* Data Pesanan

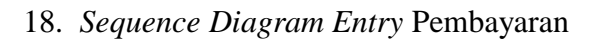

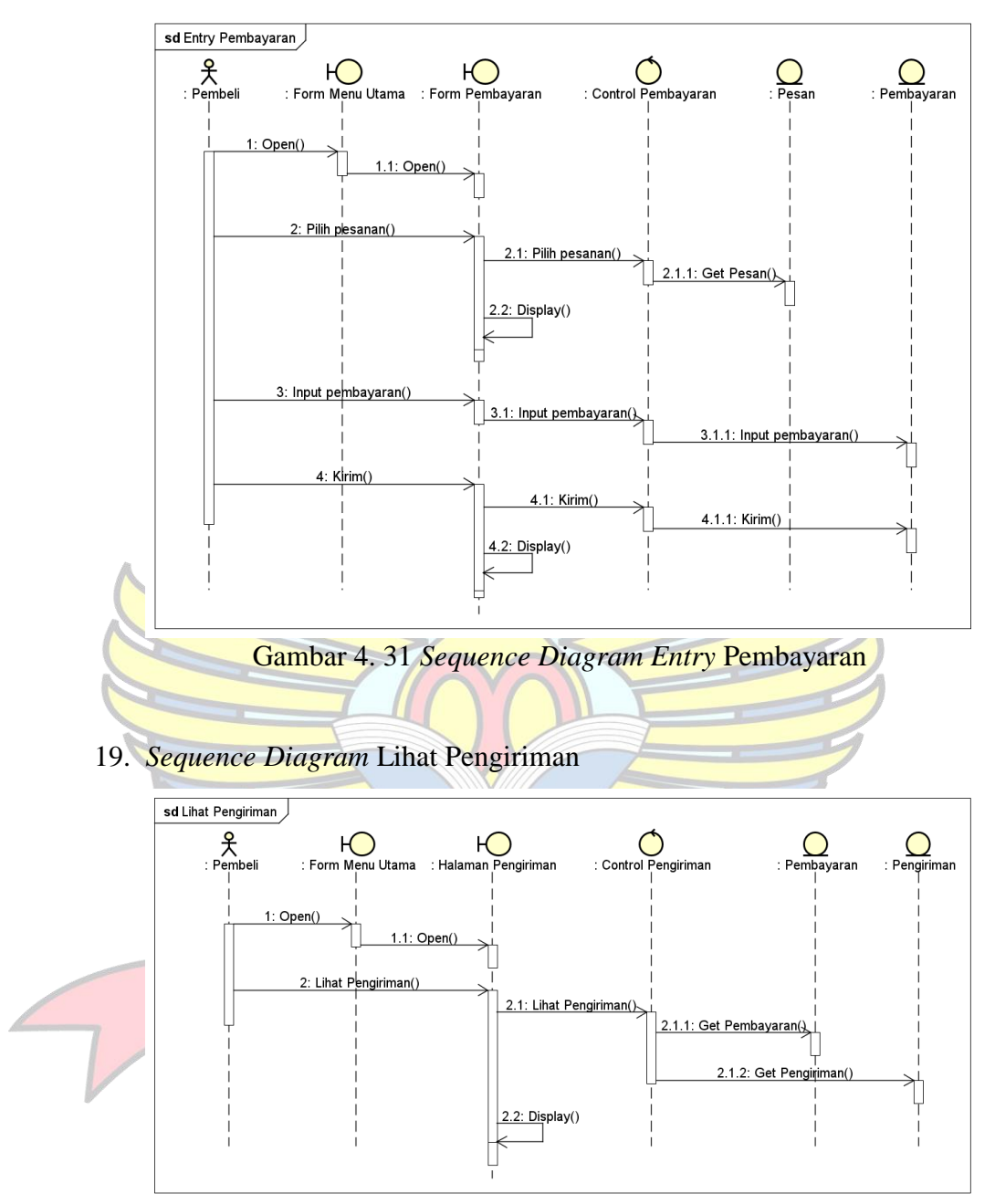

Gambar 4. 32 *Sequence Diagram* Lihat Pengiriman

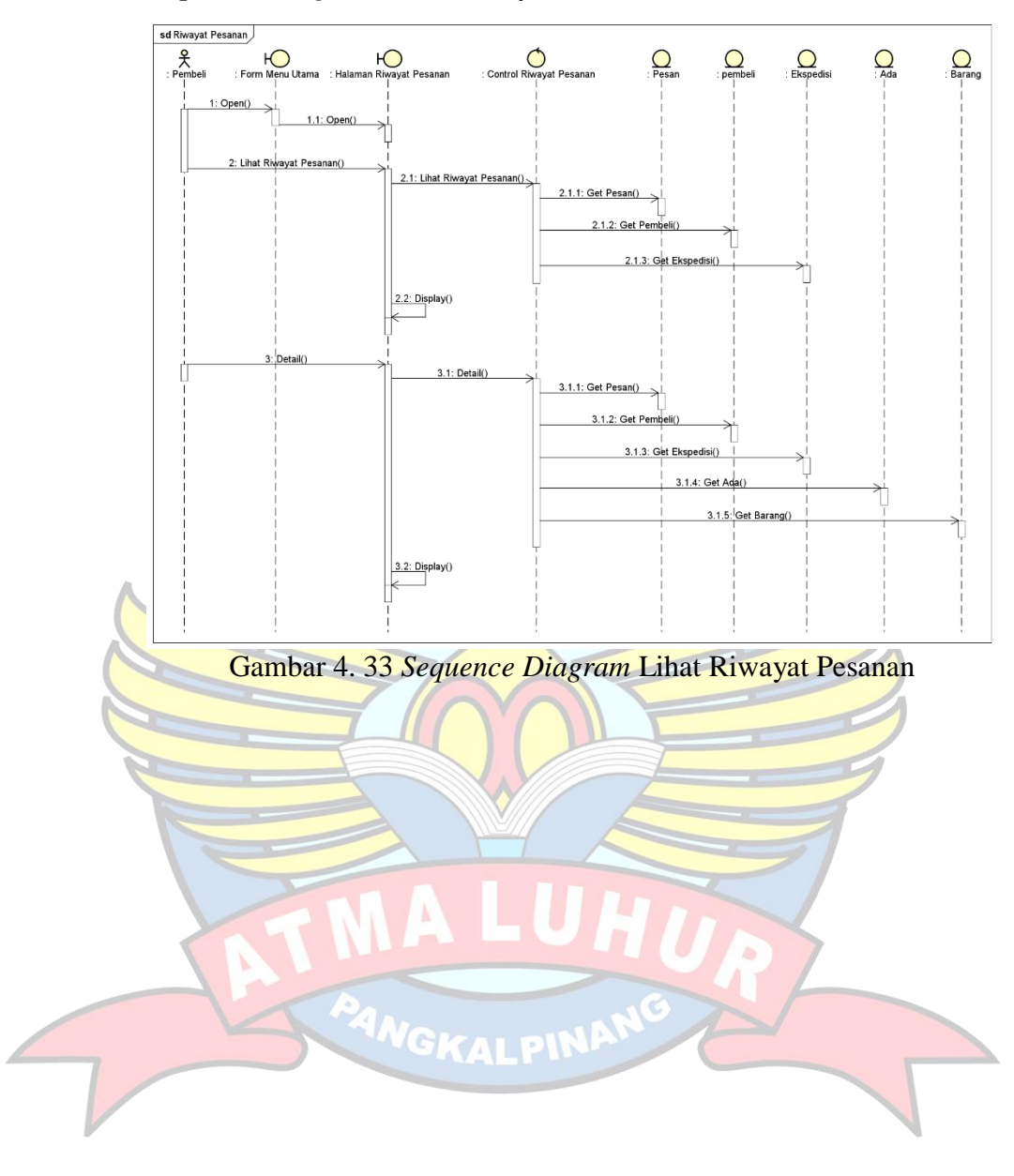

### 20. *Sequence Diagram* Lihat Riwayat Pesanan

## **4.3.9** *Deployment Diagram*

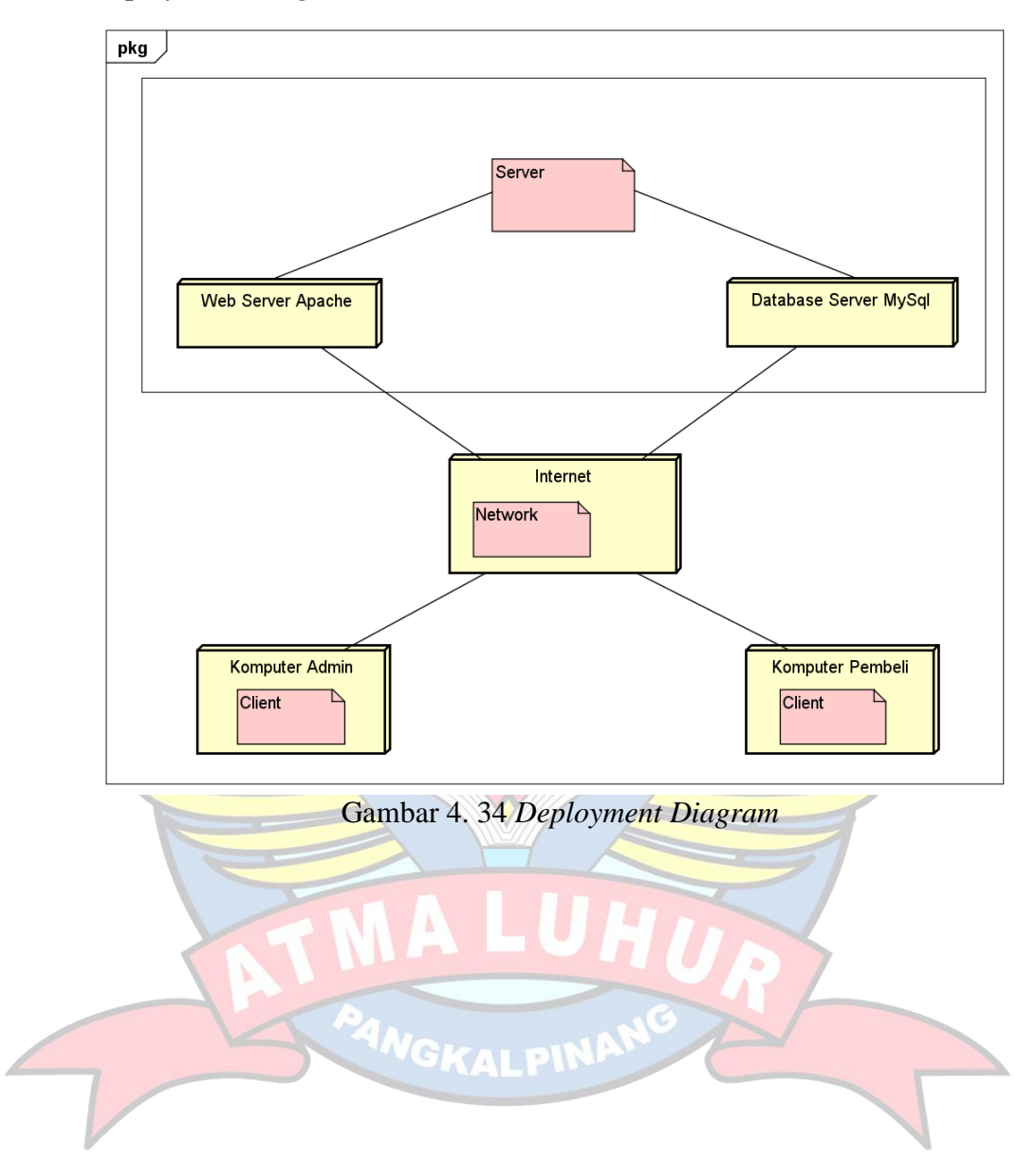

### **4.3.10 Struktur Tampilan**

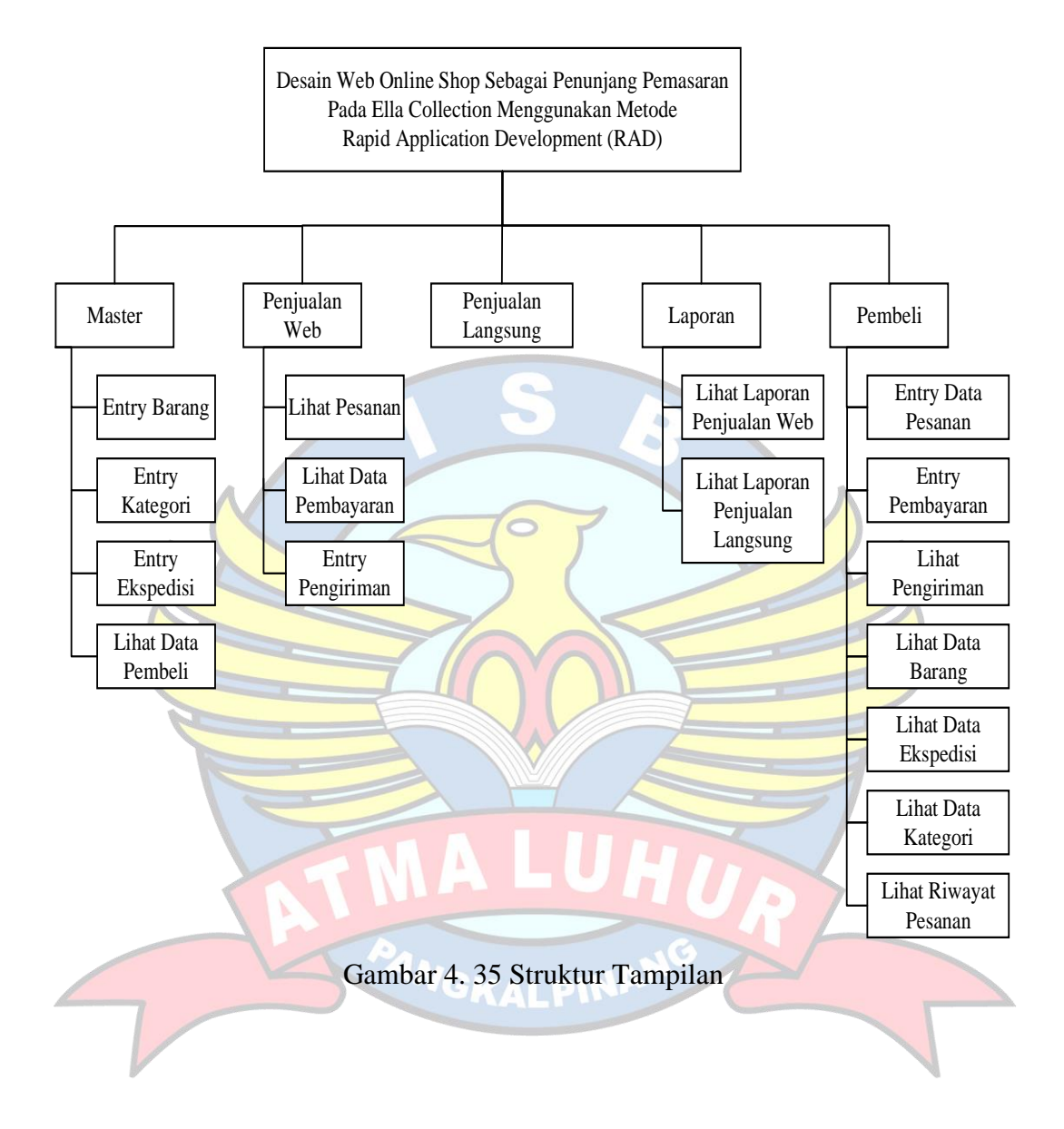

## **4.3.11 Rancangan Layar**

## **4.3.11.1 Rancangan Layar Bagian Admin**

1. Rancangan Layar *Login* Admin

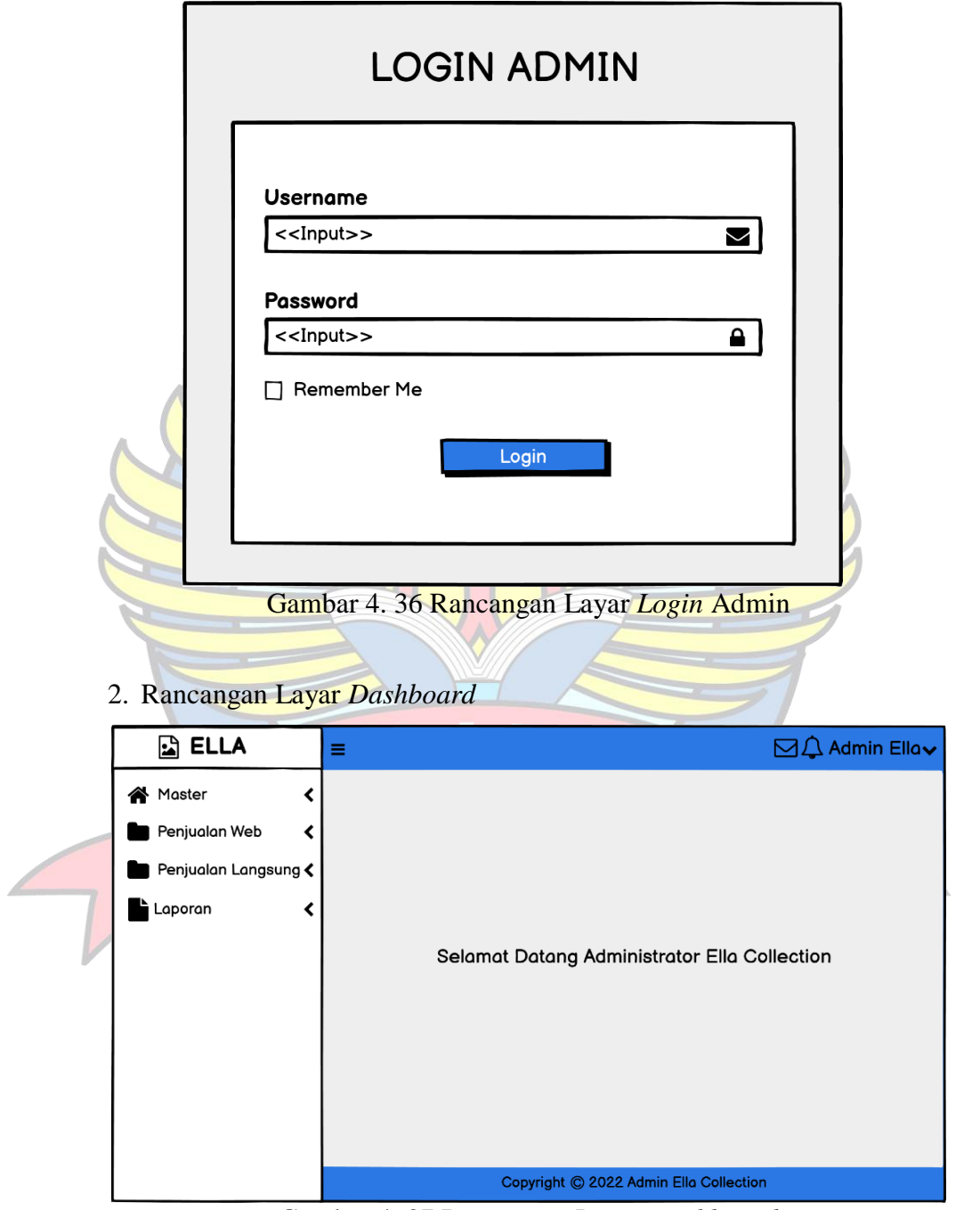

Gambar 4. 37 Rancangan Layar *Dashboard*

## 3. Rancangan Layar *Entry* Kategori

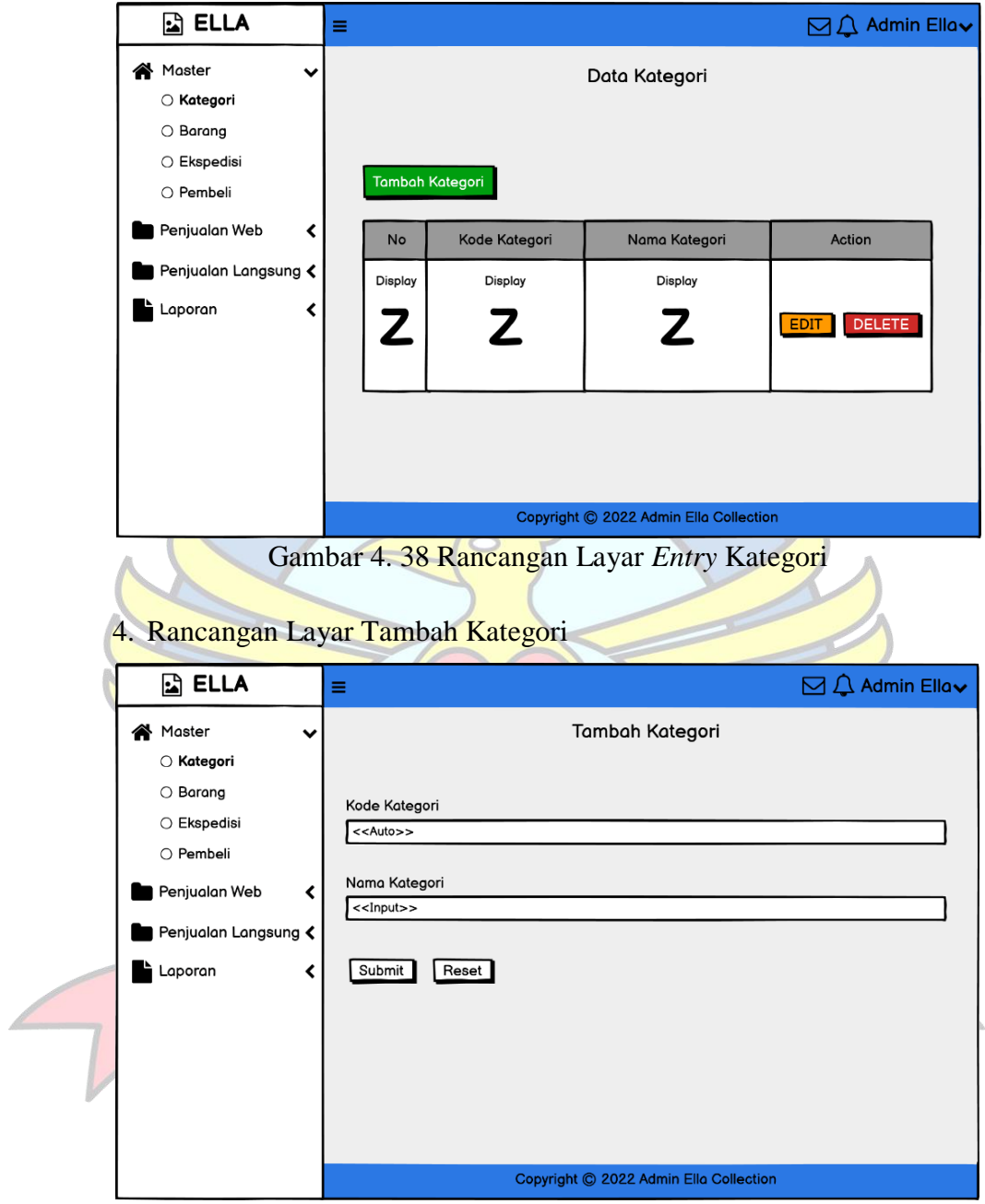

Gambar 4. 39 Rancangan Layar Tambah Kategori

#### 5. Rancangan Layar Edit Kategori

![](_page_54_Figure_1.jpeg)

Gambar 4. 41 Rancangan Layar *Entry* Barang

## 7. Rancangan Layar Tambah Barang

![](_page_55_Picture_28.jpeg)

Gambar 4. 43 Rancangan Layar Edit Barang

## 9. Rancangan Layar *Entry* Ekspedisi

![](_page_56_Picture_34.jpeg)

Gambar 4. 45 Rancangan Layar Tambah Ekspedisi

## 11. Rancangan Layar Edit Data Ekspedisi

![](_page_57_Picture_30.jpeg)

Gambar 4. 47 Rancangan Layar Lihat Data Pembeli

#### 13. Rancangan Layar Lihat Pesanan

|    | 面 ELLA                             | Ξ              |              |                         |                         |                         |                                        |                         |                         |              | $\boxdot$ $\triangle$ Admin Ella $\sim$ |  |  |
|----|------------------------------------|----------------|--------------|-------------------------|-------------------------|-------------------------|----------------------------------------|-------------------------|-------------------------|--------------|-----------------------------------------|--|--|
|    | Master                             |                |              |                         |                         |                         |                                        |                         |                         |              |                                         |  |  |
|    | Penjualan Web<br>$\check{ }$       |                | Data Pesanan |                         |                         |                         |                                        |                         |                         |              |                                         |  |  |
|    | O Pesanan                          |                |              |                         |                         |                         |                                        |                         |                         |              |                                         |  |  |
|    | O Pembayaran                       |                |              |                         |                         |                         |                                        |                         |                         |              |                                         |  |  |
|    | O Pengiriman                       | No             | No Pesan     | <b>Tanggal Pesan</b>    | <b>Total Pesan</b>      | Nama Penerima           | Alamat Penerima                        | Ongkir                  | Pembeli                 | Ekspedisi    | Action                                  |  |  |
| L. | Penjualan Langsung<br>Laporan<br>く | <b>Display</b> | Display<br>Z | Display<br>$\mathsf{Z}$ | Display<br>$\mathbf{Z}$ | Display<br>$\mathbf{Z}$ | Display<br>$\mathbf{Z}$                | Display<br>$\mathbf{Z}$ | Display<br>$\mathsf{Z}$ | Display<br>Z | Detail<br>Cetak                         |  |  |
|    |                                    |                |              |                         |                         |                         | Copyright C 2022 Admin Ella Collection |                         |                         |              |                                         |  |  |

Gambar 4. 48 Rancangan Layar Lihat Pesanan

#### 14. Rancangan Layar Detail Pesanan  $\boxed{2}$  ELLA □ △ Admin Ellav  $\equiv$ Pesanan Master  $\blacktriangleleft$ <<Display>> Penjualan Web No Pesan  $\checkmark$ **Tanggal Pesan** <<Display>>  $\bigcirc$  Pesanan Nama Pembeli <<Display>>  $\bigcirc$  Pembayaran Nama Penerima <<Display>>  $\bigcirc$  Pengiriman Alamat Penerima <<Display>> Penjualan Langsung Ekspedisi <<Display>> Laporan  $\overline{\mathbf{C}}$ **Detail Barang**  $Qty$ Nama Barang Berat No Harga Sub Total Display Display Display Display Display Display  $\overline{z}$ Z  $\mathbf{Z}$ Z Z Z Total Berat Display Ongkir Rp. Display Grand Total Rp. Display Copyright © 2022 Admin Ella Collection Gambar 4. 49 Rancangan Layar Detail Pesanan

![](_page_59_Figure_0.jpeg)

![](_page_59_Figure_1.jpeg)

16. Rancangan Layar Lihat Data Pembayaran

|  | <b>B</b> ELLA                 |           | $\equiv$ Home Contact |              |                                             |             |               |                  | $\boxdot$ $\triangle$ Admin Ella $\sim$ |
|--|-------------------------------|-----------|-----------------------|--------------|---------------------------------------------|-------------|---------------|------------------|-----------------------------------------|
|  | Master                        |           |                       |              | Data Pembayaran                             |             |               |                  |                                         |
|  | Penjualan Web<br>$\checkmark$ |           |                       |              |                                             |             |               |                  |                                         |
|  | O Pesanan                     |           |                       |              |                                             |             |               |                  |                                         |
|  | O Pembayaran                  |           |                       |              |                                             |             |               |                  |                                         |
|  | O Pengiriman                  |           |                       |              |                                             |             |               |                  |                                         |
|  | Penjualan Langsung            | <b>No</b> |                       |              | Kode Pembayaran No Pesan Tanggal Pembayaran | <b>Bank</b> | <b>Status</b> | Bukti Pembayaran | Action                                  |
|  | Laporan<br>∢                  | Display   | Display               | Display      | Display                                     | Display     | Display       | Display          |                                         |
|  |                               |           | $\mathbf{Z}$          | $\mathbf{Z}$ | $\mathbf{Z}$                                | Z           | $\mathbf{Z}$  | $\mathbf{Z}$     | Rejot<br>Approve                        |
|  |                               |           |                       |              |                                             |             |               |                  |                                         |
|  |                               |           |                       |              |                                             |             |               |                  |                                         |
|  |                               |           |                       |              |                                             |             |               |                  |                                         |
|  |                               |           |                       |              |                                             |             |               |                  |                                         |
|  |                               |           |                       |              |                                             |             |               |                  |                                         |
|  |                               |           |                       |              |                                             |             |               |                  |                                         |
|  |                               |           |                       |              | Copyright © 2022 Admin Ella Collection      |             |               |                  |                                         |

Gambar 4. 51 Rancangan Layar Lihat Data Pembayaran

## 17. Rancangan Layar *Entry* Pengiriman

![](_page_60_Picture_31.jpeg)

Gambar 4. 53 Rancangan Layar Tambah Pengiriman

## 19. Rancangan Layar *Entry* Nota

![](_page_61_Picture_31.jpeg)

Gambar 4. 55 Rancangan Layar Tambah Nota

#### 21. Rancangan Detail Nota

![](_page_62_Figure_1.jpeg)

Gambar 4. 57 Rancangan Layar Cetak Nota

![](_page_63_Figure_0.jpeg)

![](_page_63_Picture_35.jpeg)

Gambar 4. 59 Rancangan Layar *Search* Laporan PenjualanWeb

## 25. Rancangan Layar Cetak Laporan Penjualan Web

![](_page_64_Picture_30.jpeg)

Gambar 4. 61 Rancangan Layar Laporan Penjualan Langsung

27. Rancangan Layar *Search* Laporan Penjualan Langsung

![](_page_65_Figure_1.jpeg)

Gambar 4. 63 Rancangan Layar Cetak Laporan Penjualan Langsung

#### **4.3.11.2 Rancangan Layar Bagian Pembeli**

1. Rancangan Layar Halaman Utama Pembeli

![](_page_66_Picture_2.jpeg)

Gambar 4. 65 Rancangan Layar *Login* Pembeli

3. Rancangan Layar Registrasi Pembeli

![](_page_67_Picture_36.jpeg)

Gambar 4. 67 Rancangan Layar *Entry* Data Pesanan Pembeli

5. Rancangan Layar Keranjang Pesanan Pembeli

![](_page_68_Picture_33.jpeg)

Gambar 4. 69 Rancangan Layar Pembayaran

7. Rancangan Layar *Entry* Pembayaran Pembeli

![](_page_69_Picture_39.jpeg)

Gambar 4. 71 Rancangan Layar Pengiriman

## 9. Rancangan Layar Lihat Riwayat Pesanan

![](_page_70_Picture_30.jpeg)

Gambar 4. 73 Rancangan Layar Detail Riwayat Pesanan